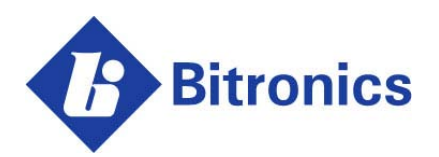

# 70 SERIES MEASUREMENT SYSTEM

**Modbus Manual** 

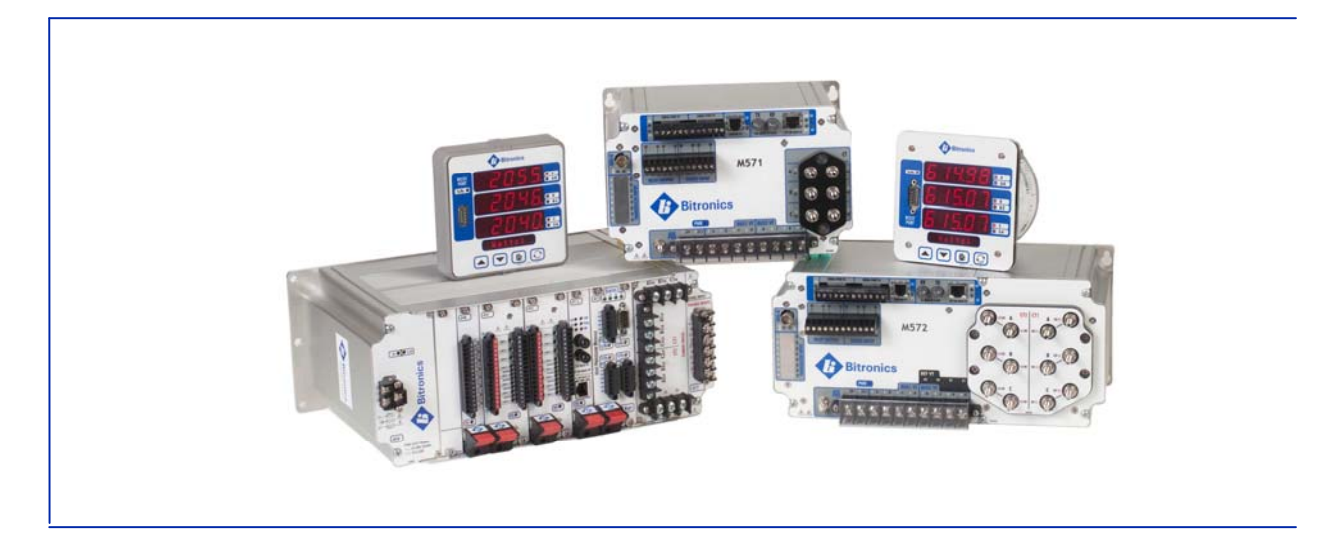

 $\Gamma$  September 30, 2009 ML0025 Document Revision C © 2009 by Bitronics, LLC

 $\Box$ 

 $\Box$ 

 $\overline{\phantom{0}}$ 

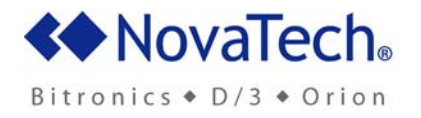

# **TABLE OF CONTENTS**

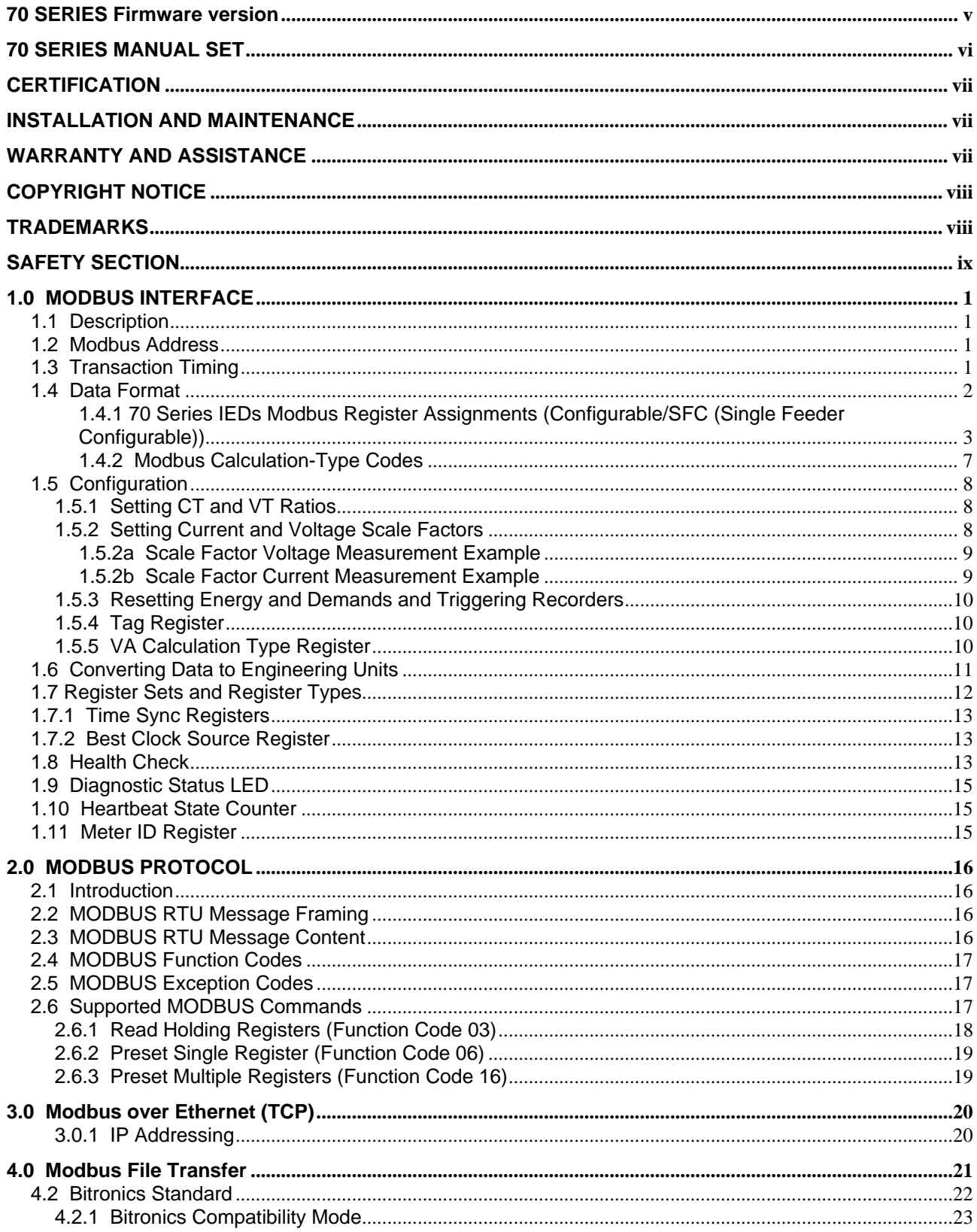

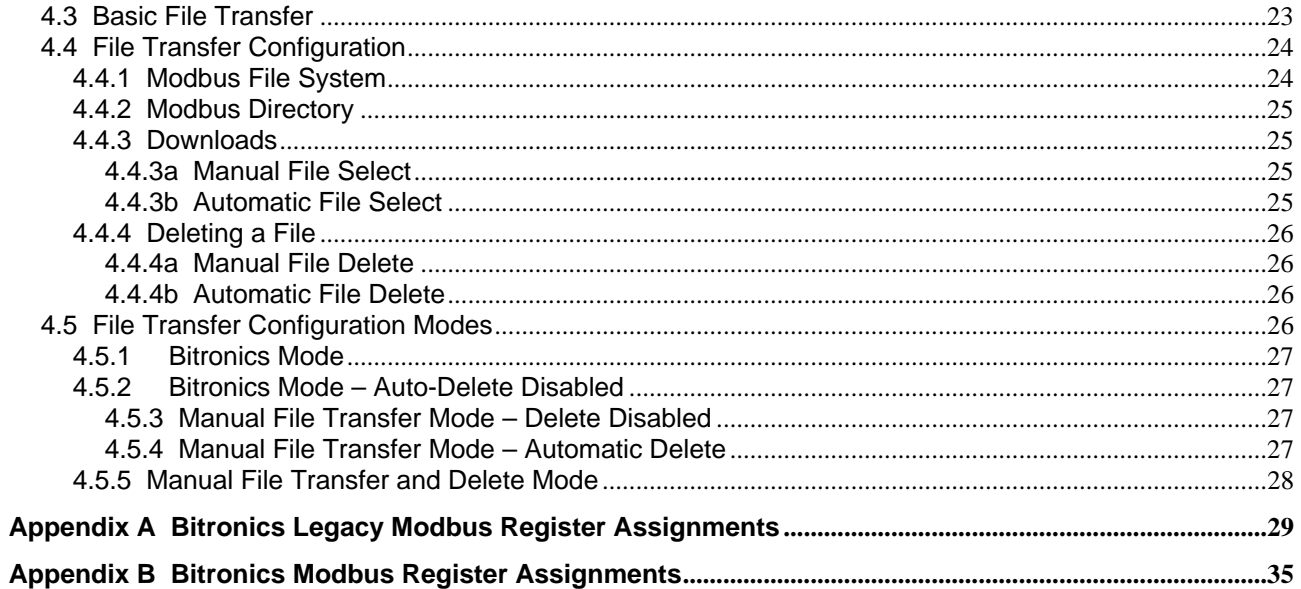

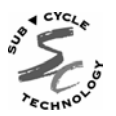

#### <span id="page-4-0"></span>**70 SERIES FIRMWARE VERSION**

The following table provides the most recent firmware and software versions. For best results, the Configurator version used should match with the firmware version. A complete list of firmware and software versions is provided on the 70 Series Utilities CD.

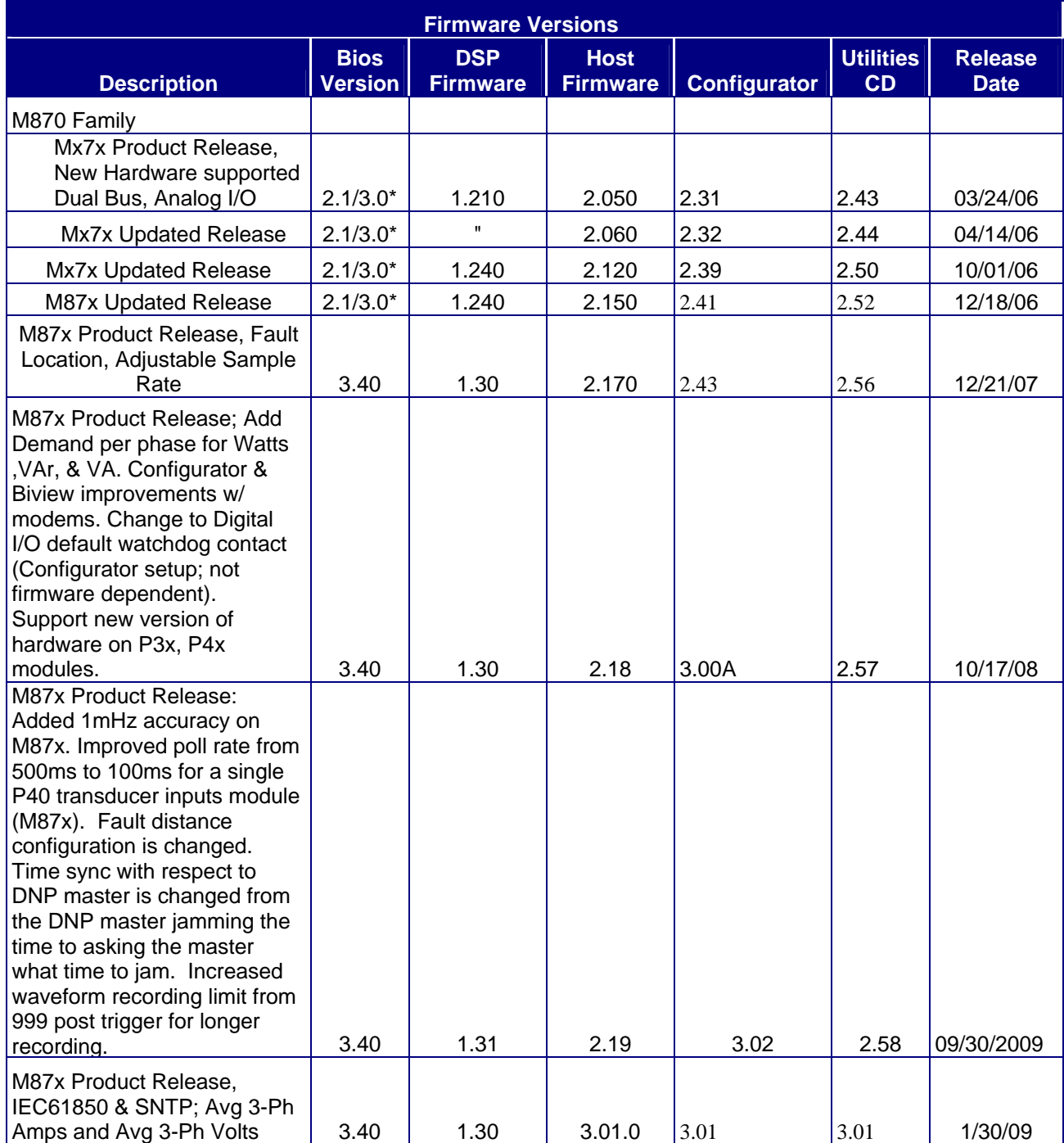

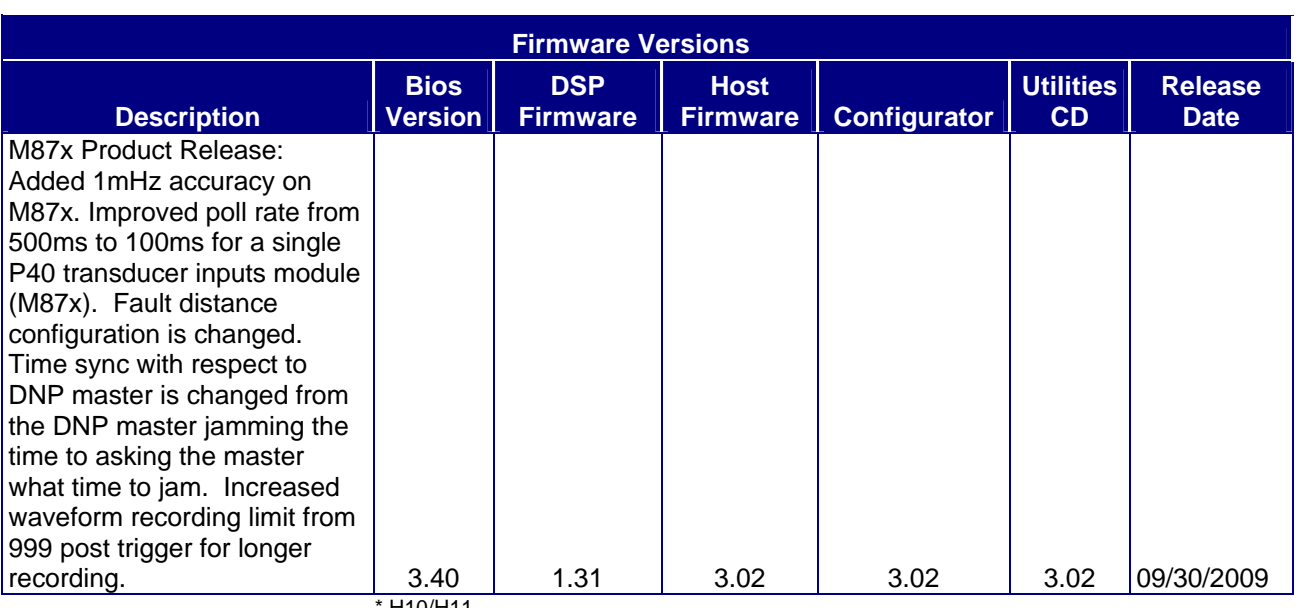

H10/H11

# <span id="page-5-0"></span>**70 SERIES MANUAL SET**

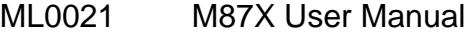

- ML0032 M57X User Manual
- ML0022 70 SERIES UCA® Object Model
- ML0024 70 SERIES Modbus Plus Module & Protocol
- ML0025 70 SERIES Modbus Protocol
- ML0026 70 SERIES DNP3 Protocol
- ML0027 M870D Remote Display Manual
- ML0033 M570Dx Remote Display Manual
- ML0034 70 Series IEC61850<sup>®</sup> Protocol Manual

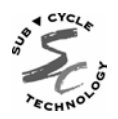

#### <span id="page-6-0"></span>**CERTIFICATION**

Bitronics LLC certifies that the calibration of our products is based on measurements using equipment whose calibration is traceable to the United States National Institute of Standards Technology (NIST).

#### <span id="page-6-1"></span>**INSTALLATION AND MAINTENANCE**

Bitronics LLC products are designed for ease of installation and maintenance. As with any product of this nature, installation and maintenance can present electrical hazards and should be performed only by properly trained and qualified personnel. If the equipment is used in a manner not specified by Bitronics LLC, the protection provided by the equipment may be impaired.

#### <span id="page-6-2"></span>**WARRANTY AND ASSISTANCE**

This product is warranted against defects in materials and workmanship for a period of thirty-six (36) months from the date of their original shipment from the factory. Products repaired at the factory are likewise warranted for eighteen (18) months from the date the repaired product is shipped, or for the remainder of the product's original warranty, whichever is greater. Obligation under this warranty is limited to repairing or replacing, at our designated facility, any part or parts that our examination shows to be defective. Warranties only apply to products subject to normal use and service. There are no warranties, obligations, liabilities for consequential damages, or other liabilities on the part of Bitronics LLC except this warranty covering the repair of defective materials. The warranties of merchantability and fitness for a particular purpose are expressly excluded.

For assistance, contact Bitronics LLC at:

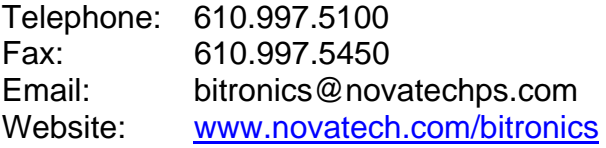

Shipping:

261 Brodhead Road Bethlehem, PA 18017-8698 USA

# <span id="page-7-0"></span>**COPYRIGHT NOTICE**

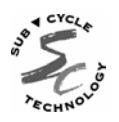

This manual is copyrighted and all rights are reserved. The distribution and sale of this manual is intended for the use of the original purchaser or his agents. This document may not, in whole or part, be copied, photocopied, reproduced, translated or reduced to any electronic medium or machine-readable form without prior consent of Bitronics LLC, except for use by the original purchaser.

The product described by this manual contains hardware and software that is protected by copyrights owned by one or more of the following entities:

Bitronics LLC, 261 Brodhead Road, Bethlehem, PA 18017; VentureCom, Inc., Five Cambridge Center, Cambridge, MA 02142; SISCO, Inc., 6605 192 Mile Road, Sterling Heights, MI 48314-1408; General Software, Inc., Box 2571, Redmond, WA 98073; Schneider Automation, Inc., One High Street, North Andover, MA 01845; Triangle MicroWorks, Inc., 2213 Middlefield Court, Raleigh, NC 27615 Greenleaf Software Inc., Brandywine Place, Suite 100, 710 East Park Blvd, Plano, TX 75074

# <span id="page-7-1"></span>**TRADEMARKS**

The following are trademarks or registered trademarks of Bitronics, LLC: The Bitronics logo Bitronics PowerPlex Triplex Triple-II MultiComm PowerServe SubCycle Technology SubCycleStuf The following are trademarks or registered trademarks of AREVA T&D Inc.: AREVA T&D the AREVA logo MiCOM

The following are trademarks or registered trademarks of the DNP User's Group: DNP DNP3

The following are trademarks or registered trademarks of the Electric Power Research Institute (EPRI): UCA UCA2

The following are trademarks or registered trademarks of Schneider Automation, Inc.: MODSOFT Modicon Modbus Plus Modbus Compact 984 PLC

The following are trademarks or registered trademarks of VentureCom, Inc.: Phar Lap the Phar Lap logo

The following are trademarks or registered trademarks of Systems Integration Specialists Company, Inc. (SISCO): SISCO MMS-EASE Lite AX-S4MMS

The following are trademarks or registered trademarks of General Software, Inc.: General Software the GS logo EMBEDDED BIOS Embedded DOS

The following are trademarks or registered trademarks of the PCI Industrial Computer Manufacturers Group:

CompactPCI PICMG the CompactPCI logo the PICMG logo

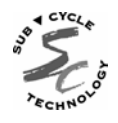

<span id="page-8-0"></span>Please refer to the M87x and M57x User Manuals, ML0021 and ML0032 respectively, for information regarding safety, installation, commissioning and decommissioning.

# <span id="page-9-0"></span>**1.0 MODBUS INTERFACE**

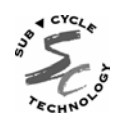

#### <span id="page-9-1"></span>**1.1 Description**

The 70 Series IEDs support the Modbus protocol on two or three of the serial ports (P2 and P3 for M57x, P2-P4 on M87x). These ports can be configured for RS-232 or RS-485. All of these ports can be used simultaneously. Refer to the M87X or M57X User Manuals for hardware details.

The Modbus network is a "MASTER" to "SLAVE" network, that is to say, one node asks a question and a second node answers. A NODE is a Modbus device (PLC, Computer, M871, etc.) that is connected to the network. Each SLAVE NODE has an ADDRESS in the range of 1 to 247; it is this address that allows a MASTER to selectively request data from any other device. Address 0 is a BROADCAST ADDRESS that can be used with certain MODBUS functions to allow the MASTER to address all SLAVE NODES at one time. The 70 Series IEDs do not respond to BROADCAST messages.

The Modbus implementation in the 70 Series IEDs conforms to all standard Modbus specifications and capabilities, such as maximum nodes, distance, signal sensitivity, etc. The 70 Series IEDs are classified as SLAVE DEVICES in the Modbus structure. The data items that are available from the instrument can be obtained via the Modbus Network by issuing a READ HOLDING REGISTERS command from the requesting node.

#### <span id="page-9-2"></span>**1.2 Modbus Address**

Ports 2 & 3 in the M57x or 2, 3, and 4 in the M87x can be set up to be RS-232 or RS-485 (P1 is RS-232 only, and does not support Modbus), and support baud rates up to 38400. Setting the address and configuring the Serial Ports can be accomplished by running the 70 Series Configurator. The default configuration for the serial ports is:

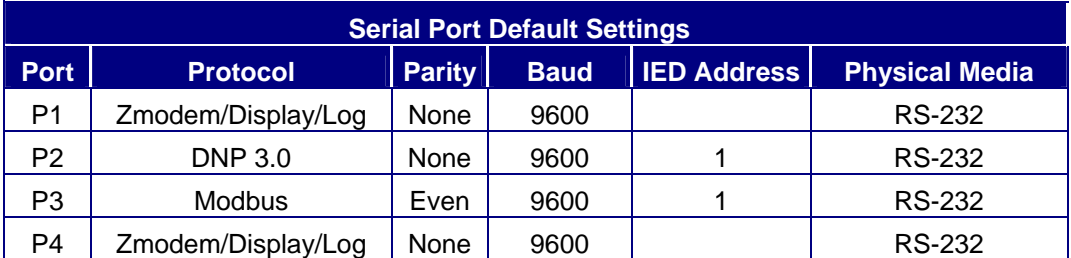

# <span id="page-9-3"></span>**1.3 Transaction Timing**

The instrument completes a set of calculations approximately every cycle (16.67ms @60Hz) and calculations for volt and amp measurements every quarter cycle (4.167ms @60Hz). The HOST CPU processor service the Modbus ports by interrupts received from the corresponding serial ports. Incoming messages are parsed and responded to in approximately 2 ms.

# <span id="page-10-0"></span>**1.4 Data Format**

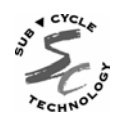

The 70 Series IEDs contain a set of holding registers (4XXXX) into which the instrument places values that correspond to the measurements the instrument is making. These holding registers can be read by any other device on the network using a READ HOLDING REGISTER (Function Code 3).

When using HOLDING REGISTER DATA, the Health Check Register should always be read and checked before interpreting data, since some failure modes will cause erroneous data to be presented (See Section 1.8). For conversion of the register data into ENGINEERING UNITS, please refer to Section 1.6. For specifics concerning the correct command and its implementation, users are directed to the M87X and M57x User Manuals for the specific device that will request the data. Listed in section 1.4.1 are the register assignments for the 70 SERIES IEDs when using the Configurable or Single Feeder Configurable (SFC) selection (used for M571 and M871). Appendix A provides the Legacy or Bitronics Legacy Fixed (BiLF) register set. NOTE: The 70 Series IEDs have a total of up to 6 different register sets (depending upon Configurator and firmware versions). A summary of the assignments for each of these six register sets is provided in Appendix B. Please refer to the 70 Series Configurator Modbus Register tab and click on the various options in the "Register Set" section to see register assignment details. For Configurator versions 2.27 or higher, the Register Sets on the left side of the box in the Modbus Register Screen are all fixed sets whereas the ones on the right side of the box are all configurable to varying degrees (some have a fixed portion followed by a section where the user can select any of the measurements available in the 70 Series IEDs). Note also that unless otherwise specified, all points are READ ONLY.

# **1.4.1 70 Series IEDs Modbus Register Assignments (Configurable/SFC (Single Feeder Configurable))**

<span id="page-11-0"></span>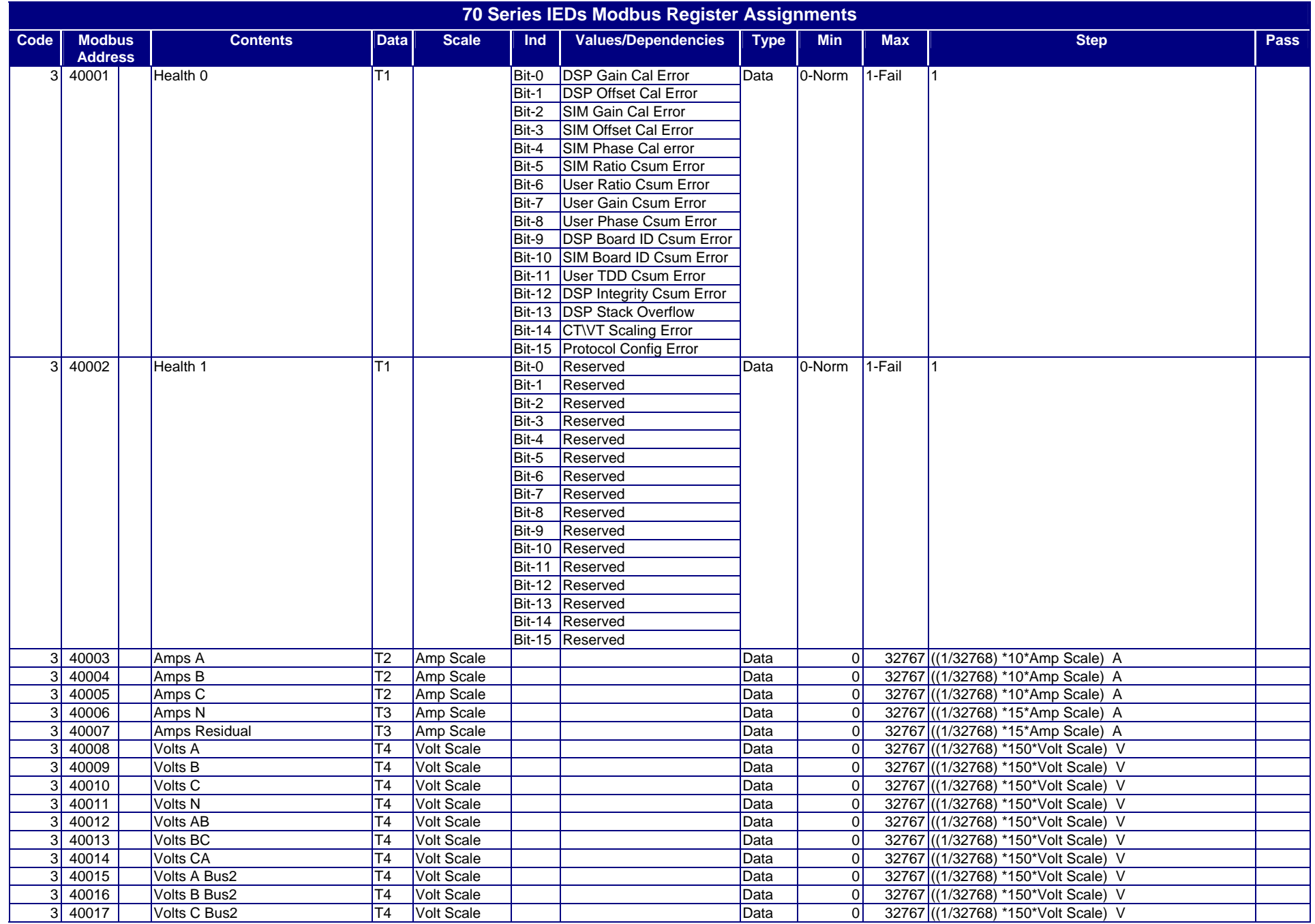

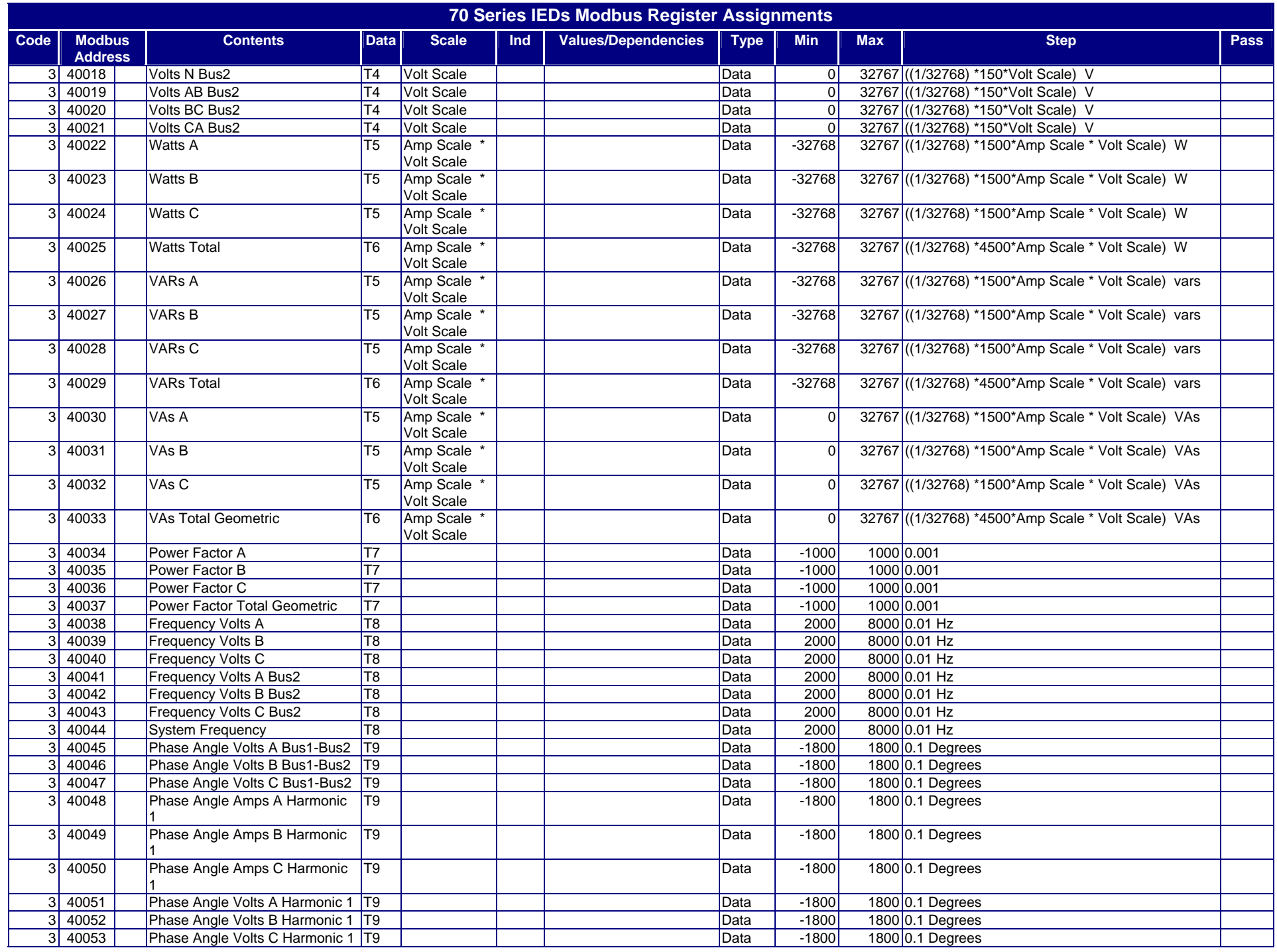

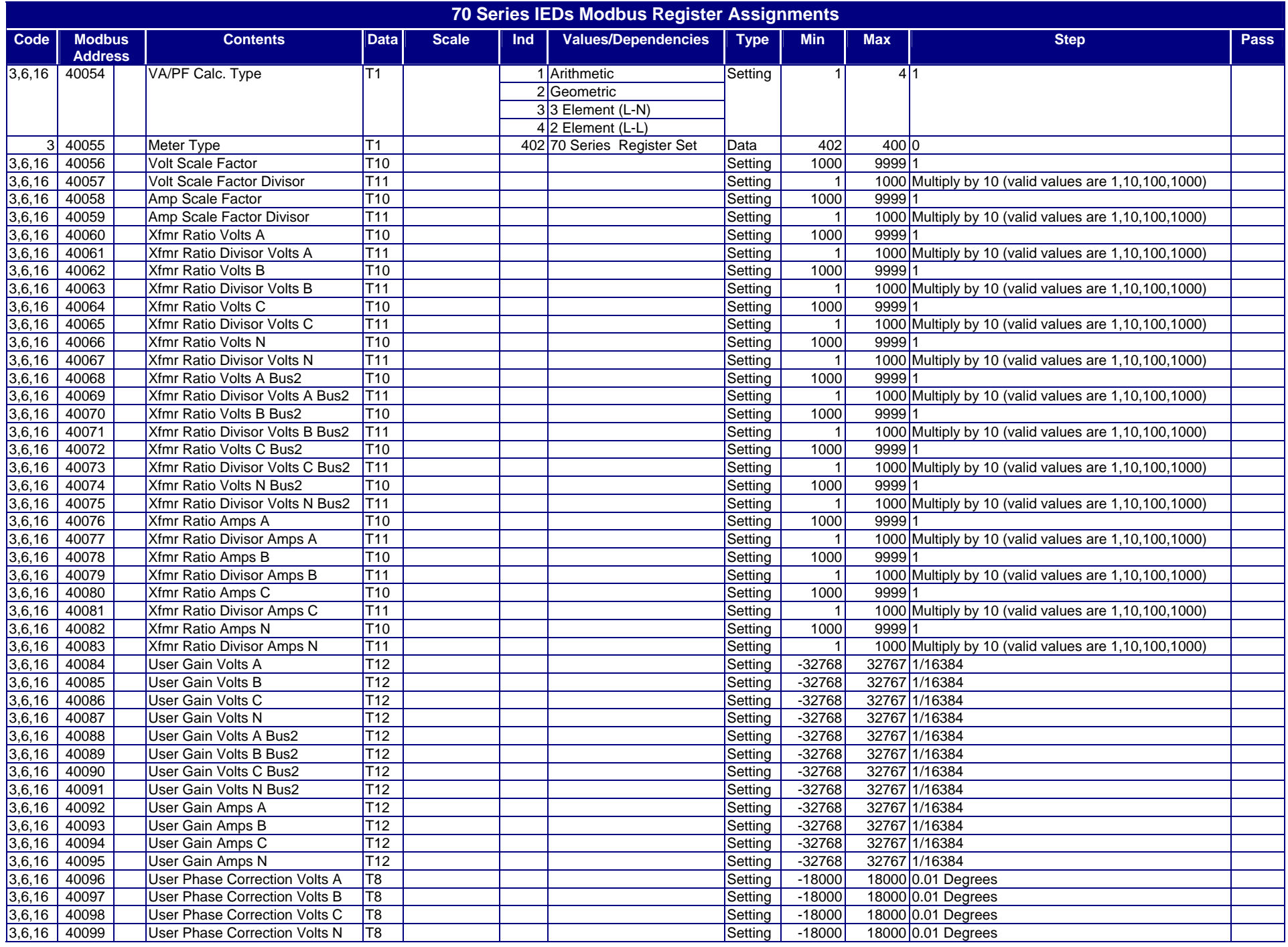

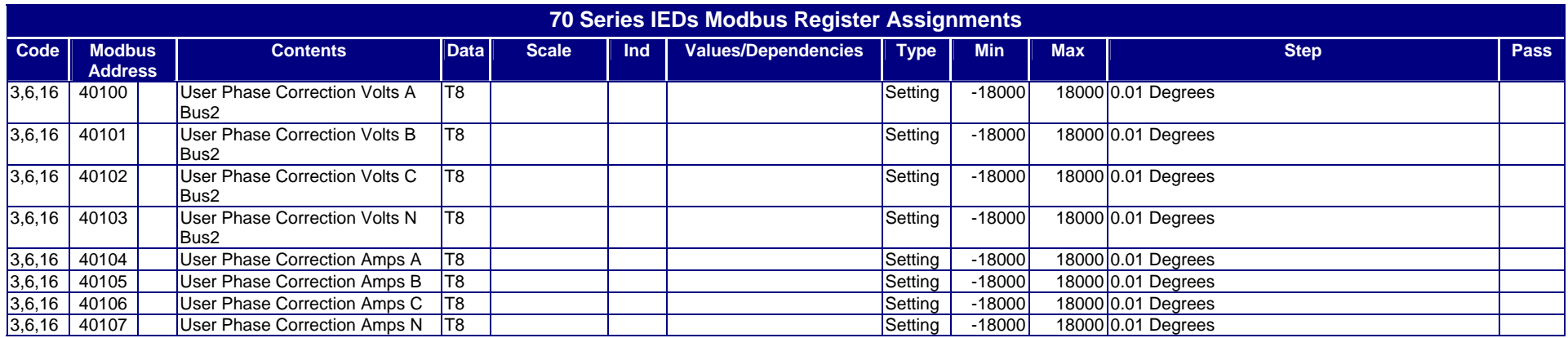

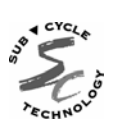

# <span id="page-15-0"></span>**1.4.2 Modbus Calculation-Type Codes**

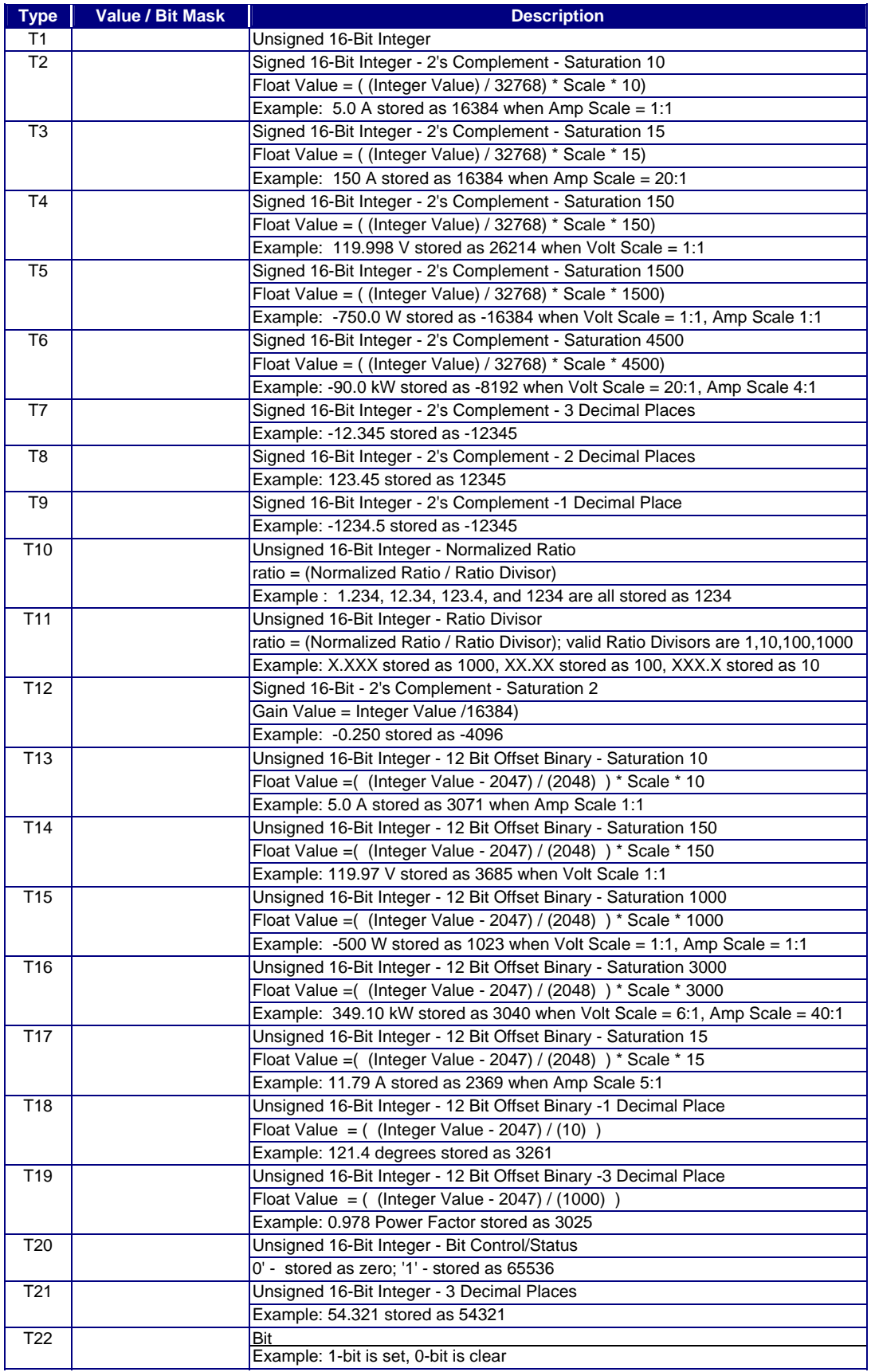

# <span id="page-16-0"></span>**1.5 Configuration**

# <span id="page-16-1"></span>**1.5.1 Setting CT and VT Ratios**

The 70 Series IEDs are capable of internally storing and recalling CT and VT ratios. The CT and VT ratios are written to registers 40060 through 40083 over the Modbus communication port, and are stored in non-volatile memory on the CT/VT Module. Each ratio is stored in two registers, one for the Normalized Ratio and the other for the Ratio Divisor. Allowable constants for the normalized ratios are 1000 to 9999. The Ratio Divisors may be 1, 10, 100, or 1000 only. The number stored will be the high side rating of the CT Ratio or VT Ratio. Both a 500:5 ratio CT and a 100:1 CT will have a value of 100 stored. For example, to calculate a CT and VT ratio for Phase A from the data stored in the M871, use the following equation:

Phase A CT 
$$
G_{RATIO}
$$
 =  $\frac{\text{Phase A CT Value (40076)}}{\text{Phase A CT Ratio Divis (40077)}}$ 

\nPhase A PT  $\text{Value (40060)}$ 

\nPhase A PT  $\text{Value (40060)}$ 

The 70 Series IEDs calculate all measured quantities in **PRIMARY UNITS**, unlike other Bitronics instruments (MultiComm and PowerPlex). The CT and VT ratio information (registers 40060 through 40083) is used to calculate these primary values. To force the 70 Series IED to report in secondary units, set the Scale Factor = to the CT or VT ratio, as appropriate.

#### **Note: The Full Scale Integer Value of current and voltage reported by the 70 Series IEDs over Modbus can be changed, see Section 1.5.2.**

In the event of a CT/VT Ratio Checksum Failure, the value in the Normalized CT Ratio and Normalized VT Ratio registers default to 1000, and the value in the CT Ratio Divisor and VT Ratio Divisor default to 1000. This results in a 1:1 CT Ratio and 1:1 VT Ratio.

WARNING – TO PRESERVE SYSTEM PERFORMANCE, ONLY WRITE TO RATIO REGISTERS WHEN THE RATIOS NEED TO BE CHANGED.

# <span id="page-16-2"></span>**1.5.2 Setting Current and Voltage Scale Factors**

As detailed in Section 1.6, the data in the 70 Series IED Modbus registers is in NORMALIZED 2'S COMPLEMENT format. Measurements presented in this format do not have as much resolution as the 70 Series IED internal floating register values. Because of the wide dynamic range of the 70 Series IED inputs, the default full-scale integer representation of measurement values is a compromise that has been selected to accommodate typical system signal levels, while giving reasonable resolution. The maximum (or full scale) integer value that can be reported corresponds to some particular level of Amperes, Volts, Watts, etc.

The maximum full scale integer value of Amperes and Volts in the NORMALIZED 2'S COMPLEMENT format can be changed by means of the Current Scale Factor and Voltage Scale Factor ( $I_{\text{SCALE FACTOR}}$  and  $V_{\text{SCALE FACTOR}}$ ), which are modified by writing to the Normalized Scale Factor and Scale Factor Divisor (40056 to 40059) registers. *These* 

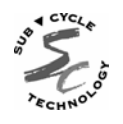

*Current Scale Factor and Voltage Scale Factor values are multipliers of the Default Full Scale values.* To convert values reported in Modbus registers to engineering units, refer to Section 1.6. The default full-scale values for quantities are:

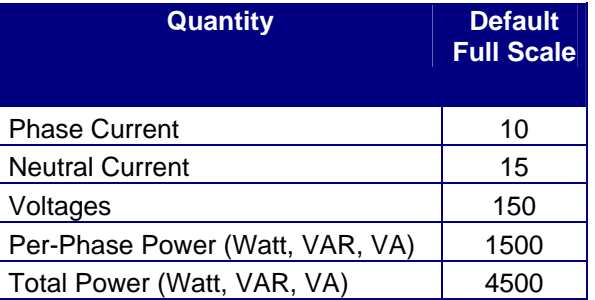

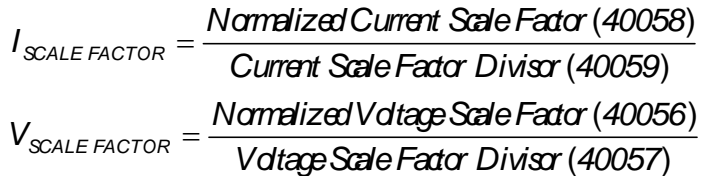

The Current and Voltage Scale Factors are written to registers 40056 through 40059 and are stored in non-volatile memory on the 70 SERIES IED's Host CPU Board. Each Scale Factor is stored in two registers, one for the Normalized Scale Factor, and the other for the Scale Factor Divisor. Allowable constants for Normalized Scale Factors are 1000 to 9999. The Scale Factor Divisors may be 1, 10, 100, or 1000 only.

# <span id="page-17-0"></span>**1.5.2a Scale Factor Voltage Measurement Example**

For example, the default full-scale value of voltage (registers 40008 to 40021) is 150V, the default value of the Normalized Voltage Scale Factor (40056) is 1000, and the default value of the Voltage Scale Factor Divisor (40057) is 1000. Assume a system with a 1:1 VT Ratio. If it is desired to change the full-scale representation of volts to 300V (to accommodate a 208V input, for instance), change the value of the Normalized Voltage Scale Factor (40056) to 2000.

VOLTAGE Phase A – B = 
$$
\frac{Value}{32768} \times 150 \times \frac{2000}{1000} = 300V
$$

Note that since  $V_{\text{SCALE FACTOR}} = 2$ , the values represented by the power quantity registers will also be doubled.

Note that the full-scale representation of all the Voltage measurements will also change. The scaling for Power quantities cannot be set independently and will be the product of the Voltage and Current Scale Factors.

# <span id="page-17-1"></span>**1.5.2b Scale Factor Current Measurement Example**

Consider a system with a 2000:5 (400:1) CT, on which it is desired to measure the Phase A amperes. The Normalized CT Ratio (40060) would be set to 4000, the CT Ratio Divisor (40061) to 10. With the default settings for the Current Scale Factor, the maximum register value of "32767" would yield:

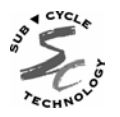

$$
AMPEREs Phase A = \frac{Value(= 32767)}{32768} \times 10 \times \frac{1000}{1000} = 10A
$$

In other words, the integer value for Amperes would be at a maximum with only 10A flowing through the system primary conductors. To compensate for this, set the  $I_{\text{SCALE}}$  $F$ <sub>FACTOR</sub> equal to the  $CT_{RATIO}$ . The Normalized Current Scale Factor (40058) would be set to 4000, and the Current Scale Factor Divisor (40059) to 10. If the maximum value of "32767" is returned in register 40003, it is converted to Amperes as follows:

AMPEREs Phase A = 
$$
\frac{Value}{32768} \times 10 \times I_{\text{SCALE FACTOR}} = \frac{32767}{32768} \times 10 \times \frac{4000}{10} = 4000A
$$

If it is known that the maximum current on the circuit is not this high, and it is desired to set the full scale representation to 1200A for added resolution, the Normalized Current Scale Factor (40058) could be set to 1200, and the Current Scale Factor Divisor (40059) to 10. The maximum value returned (32767) would then be equal to:

AMPEREs Phase A = 
$$
\frac{Value(= 32767)}{32768} \times 10 \times \frac{1200}{10} = 1200A
$$

#### <span id="page-18-0"></span>**1.5.3 Resetting Energy and Demands and Triggering Recorders**

The Energy and Demand registers can be RESET by writing a non-zero value to the appropriate Holding Registers. Writing a non-zero value to the Recorder Registers will trigger a waveform or disturbance record. All of these registers are user-defined, that is they are not part of the default 70 Series IED register set.

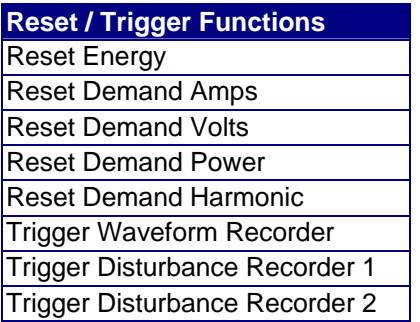

# <span id="page-18-1"></span>**1.5.4 Tag Register**

The 70 Series IEDs provide a "TAG" register for user identification purposes. This register is a READ/WRITE register that allows the user to write a number from 1 to 65,535 in the tag register.

# <span id="page-18-2"></span>**1.5.5 VA Calculation Type Register**

The 70 Series IED can be configured to use one of several different methods to calculate Total VAs. Refer to the M87x User Manual for an explanation of the different calculation types. The VA Calculation Type register (40054) is a READ/WRITE register.

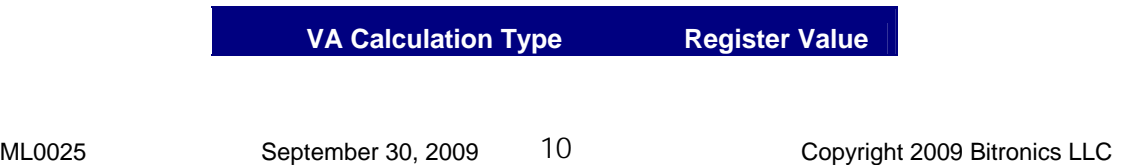

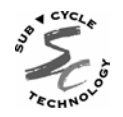

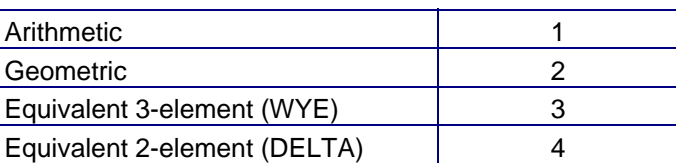

#### <span id="page-19-0"></span>**1.6 Converting Data to Engineering Units**

As was mentioned in Section 1.5, the majority of the data is stored in a Normalized 2's Complement format. When displaying these values at another location, it may be desirable to convert this format into engineering units. This conversion is readily accomplished using the following simple scaling equations:

# **BASIC EQUATION FOR NORMALIZED ANALOG INPUTS:**

*SECONDARY Value Normalized ScaleFactor EngineeringUnits Default Full Scale 32768 ScaleFactor Divisor*

The **Value** referred to in the equations would be the value stored in the register that you wished to convert to engineering units. For example if you wanted to convert Phase A Amperes into engineering units, Value would be the value in 40003.

**ENERGY** is stored as 32-BIT values in static COUNTER registers. Energy values are in units of PRIMARY kWh or kVARh.

**FREQUENCY** is stored as a single binary value that is the actual frequency times 100.

**POWER FACTOR** is stored as the value times 1000. Negative power factors indicate that the VARs are positive. The sign of the Power Factor is the inversion of the Exclusive-OR of the Watts and VARs (i.e. if either the Watts or VARs are negative, then the Power Factor will be negative).

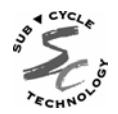

#### **EQUATIONS for Fixed Data Register Set:**

$$
I_{\text{SALEFACTOR}} = \frac{\text{Namalized Current Sale Factor (40058)}}{\text{Current Scale Factor Divisor (40059)}}
$$
\n
$$
V_{\text{SALEFACTOR}} = \frac{\text{Namalized Voltage Sade Factor (40046)}}{\text{Voltage Sale Fator Divisor (40057)}}
$$
\n
$$
\text{AMPERE}_{\text{R, Darnat, Max}} = \frac{\text{Value}}{32768} \times 10 \times I_{\text{SALEFACTOR}}
$$
\n
$$
\text{AMPERE}_{\text{N (ins, Darnat, Max)}} = \frac{\text{Value}}{32768} \times 15 \times I_{\text{SALEFACTOR}}
$$
\n
$$
\text{VOLT}_{\text{S, Inst, Darnat, Min, Max}} = \frac{\text{Value}}{32768} \times 150 \times V_{\text{SALEFACTOR}}
$$
\n
$$
\text{WATTs(VARS (VAS)_{\text{TOTAL}(Ins, Dernat, Max, Max})} = \frac{\text{Value}}{32768} \times 4500 \times V_{\text{SALEFACTOR}} \times I_{\text{SALEFACTOR}}
$$
\n
$$
\text{WATTs(VARS (VAS)_{\text{TCHA}} = \frac{\text{Value}}{32768} \times 4500 \times V_{\text{SALEFACTOR}} \times I_{\text{SALEFACTOR}}
$$
\n
$$
\text{kWh(kVARh)} = \frac{\text{Value}}{\text{Value}_{\text{HIGH WORD}}} \times 65536 + \text{Value}_{\text{LOW WORD}}
$$
\n
$$
\text{FREQUENCY} = \frac{\text{Value}}{100}
$$
\n
$$
PF = \frac{\text{Value}}{1000} \left( -\text{Lag} + \text{LedA} \right)
$$
\n
$$
\text{PHASE DIFFERENCE} = \frac{\text{Value}}{10} \left( +\text{LineLedingRef} \right)
$$

All quantities reported in Primary Values. To force the 70 Series IED to report in secondary units, set the Scale Factor = to the CT or VT ratio, as appropriate.

The above equations provide answers in fundamental units (VOLTs, AMPs, WATTs, VARs, VAs and Hz). If the user desires other units such as KILOVOLTS, KILOWATTS or KILOVARS, the answers given by the equations should be divided by 1,000. If the user desires MEGAWATTS or MEGAVARS, the answers given by the equations should be divided by 1,000,000. Energy values are in units of kWh or kVARh.

#### <span id="page-20-0"></span>**1.7 Register Sets and Register Types**

The 70 Series IEDs are shipped with a pre-defined set of registers and data types. These fixed registers do not change, but may be augmented by adding additional registers (and their data type) from the master listing. The List of Available Measurements may be found in the M87x User Manual. The 70 Series Configurator is required to modify the registers.

For users who wish to use a 70 Series IED on systems configured for other Bitronics products, a legacy register list may be selected. When selected, the legacy register list will be substituted for the 70 Series IED fixed registers. This legacy register list cannot be modified and will cause the 70 Series IED to emulate the response of a Bitronics

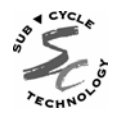

MultiComm or PowerPlex product. The Bitronics Legacy register list can be found in appendix A. To use the 70 Series IED with a Bitronics Analog Output Converter (AOC), model NAO8101 or NAO8102, it will be necessary to select the legacy registers.

#### <span id="page-21-0"></span>**1.7.1 Time Sync Registers**

Pre-defined status registers are used to indicate the current state for each of the various time synchronization methods possible on the 70 Series IEDs. These registers appear in the Bitronics Advanced Fixed (BAF) and Harmonic Advance Fixed (HAF) register sets. The 70 Series Configurator allows the user to modify the configuration of time sync parameters.

The following time sync registers will return status values of '0' if a time sync master is inactive and '1' if a time sync master is active:

IRIG-B Time Sync, (UCA) Network Time Sync, SNTP Time Sync, DNP Time Sync.

#### <span id="page-21-1"></span>**1.7.2 Best Clock Source Register**

The M87x or M57x determines the 'Best Clock Source' and returns a value to indicate the master that is synchronizing the time. This is based upon which time sync masters are active as determined from the Time Sync Registers and whatever time sync master takes priority.

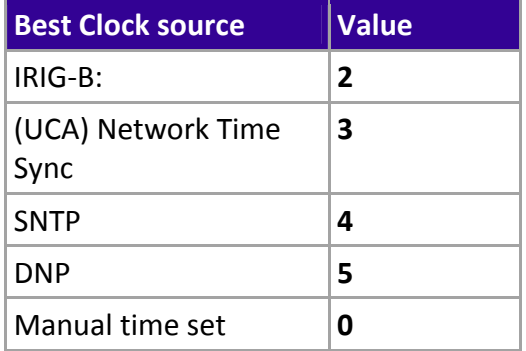

Refer to the IED User Manuals (M87x or M57x) for additional information on Time Sync clock source priority.

#### <span id="page-21-2"></span>**1.8 Health Check**

The 70 Series IED has several self-tests built in to ensure that the instrument is performing accurately. The results of these self-tests are available in the Health Check register (40001), which is a simple 16-bit binary value. Each bit represents the results of a particular self-test, with "0" indicating the test was passed, and "1" indicating the test was failed. The definitions of the various self-tests are described in the M87x or M57x User Manuals. The following table lists possible faults that would be detected by the self-tests, how the fault is indicated, the effects of the fault and any necessary corrective actions.

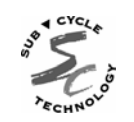

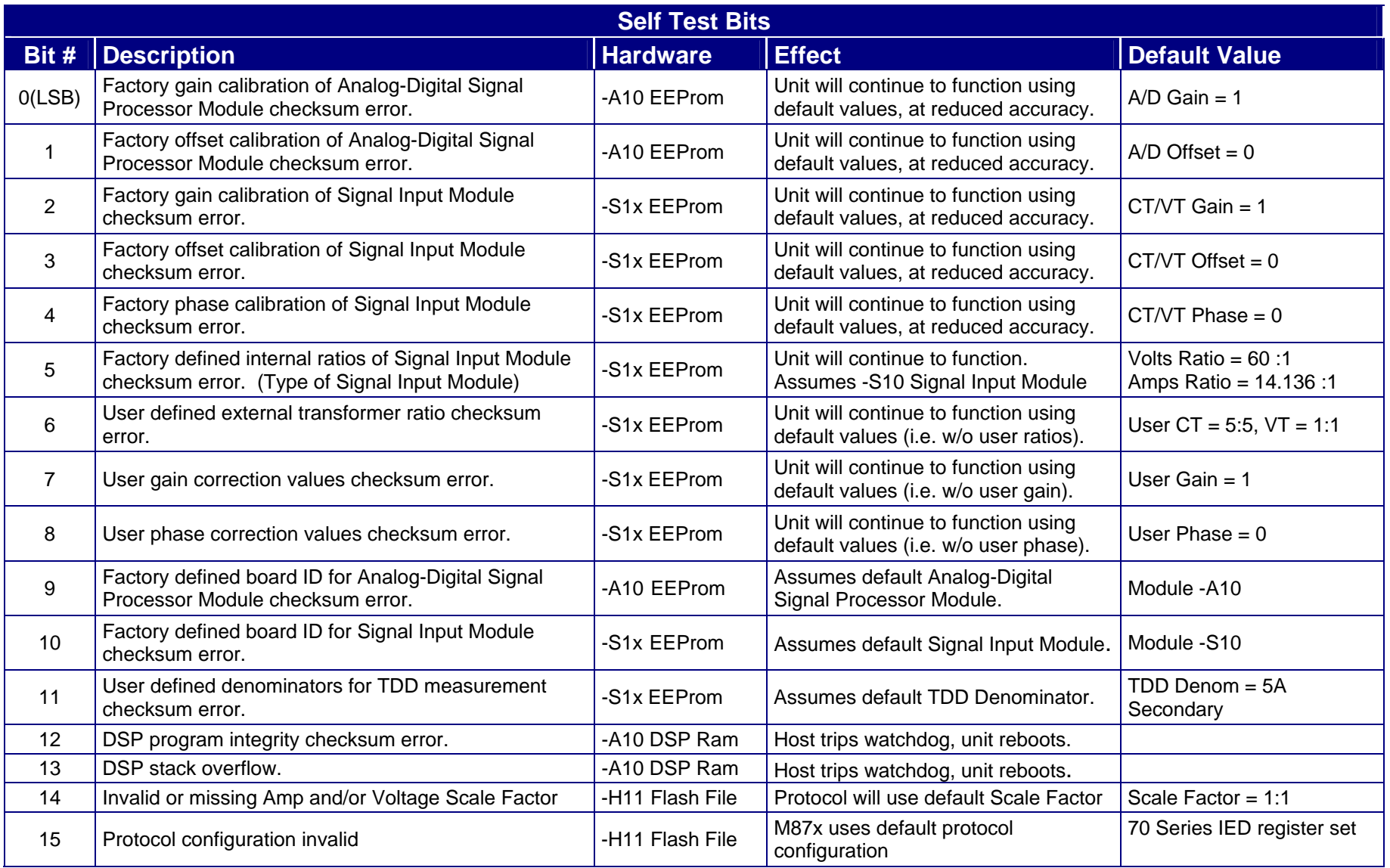

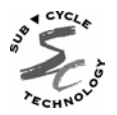

#### <span id="page-23-0"></span>**1.9 Diagnostic Status LED**

The Diagnostic LED is an indicator that shows the communications activity on the Modbus port on the 70 Series IED. The Diagnostic LED is a bi-color LED (red/green) indicator that is located on the Front Panel Board adjacent to each serial port. The Diagnostic LED will flash red every time the 70 Series IED receives data via the associated port and will flash green whenever the 70 Series IED sends data over the associated serial port. If the LED does not flash RED when a message is sent to it from a MASTER, check the network for the following problems:

- 1. Cable open or short circuit
- 2. Defective termination
- 3. Incorrect MODBUS ADDRESS
- 4. Incorrect polarity of cable connections

#### <span id="page-23-1"></span>**1.10 Heartbeat State Counter**

The 70 Series IED provides a Heartbeat State Counter Register that allows the user to determine the time between successive polls. This counter will increment by the number of milliseconds that have elapsed since the last time the data was updated. Another use of this register is as a visual indicator that the data is changing; it allows users of certain MMIs to identify disruption in the polling of the instrument. The Heartbeat State Counter is a full 16-bit counter that rolls over at 65535 (65.535 seconds). The counter starts at zero on power-up, and is NOT stored in non-volatile memory.

#### <span id="page-23-2"></span>**1.11 Meter ID Register**

70 Series IEDs provide a "Meter Type ID" register for model identification purposes (40055 for M87x default register set). This register is preprogrammed at the factory to be either 404 in M87x devices or 501 in M57x devices.

# <span id="page-24-0"></span>**2.0 MODBUS PROTOCOL**

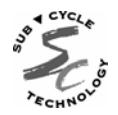

#### <span id="page-24-1"></span>**2.1 Introduction**

The MODBUS protocol is an open standard which defines a command-response method of communicating digital information between a master and slave device. The electrical connection between devices is known as a bus. In MODBUS, two types of devices attach to the bus, master and slave devices. A master device issues commands to slaves. A slave device, such as the 70 Series IED, issues responses to master commands that are addressed to them. Each bus must contain exactly one master and may contain as many slaves as the electrical standards permit.

All devices on a bus must operate according to the same electrical standards (i.e. all must be RS-232C or all must be RS-485). RS-232C standards specify that only two devices may be connected to a bus (i.e. only one slave is allowed). RS-485 specifications allow up to 32 devices (31 slaves) on a bus.

The MODBUS protocol specifications define two types of transmission modes: ASCII and RTU. This manual describes only the more common RTU mode. For more information, the manual "MODICON MODBUS PROTOCOL REFERENCE GUIDE" (PI-MBUS-300) may be purchased for a nominal fee directly from Modicon Inc.

#### <span id="page-24-2"></span>**2.2 MODBUS RTU Message Framing**

Each message from either a master or slave consists of a continuous stream of characters. A silent interval of 3.5 character times  $(3.5 * 11$  bits / 9600 baud = 3.5 millisecond), or more, separates these streams. Bitronics instruments implement this requirement by waiting for a 3.5 character time gap between characters. If the stream is valid and is addressed to this instrument, then the instrument responds as follows:

 Enable the output interface drivers (RS-485 option only) Wait TX Delay time (if configured) Send the response as a continuous stream Wait 3.5 character times Disable the output interface drivers (RS-485 option only)

# <span id="page-24-3"></span>**2.3 MODBUS RTU Message Content**

The MODBUS RTU message stream consists of an address byte, a function code byte, a number of message bytes, and two check bytes. The address byte, which is in the range 1... 247, specifies the identity of the slave device. The function code byte in a master command indicates the operation that the slave is to perform. The function code byte in a slave response is the same value as the master command function code if no error occurs, otherwise it has 128 added to it. The message bytes in a command contain additional information needed to perform the command. Message bytes in a response contain the data requested if no error has occurred or a one-byte exception code upon errors. The check bytes are generated using the CRC-16 polynomial generator sequence  $(x16 + x15 +$ x2 + 1) with the remainder pre-initialized to all 1's. The most significant byte of the CRC is transmitted first.

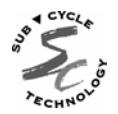

#### <span id="page-25-0"></span>**2.4 MODBUS Function Codes**

Bitronics instruments currently support the function codes shown in the following table. Note that the values are shown in hexadecimal (base 16). This table also shows the value that a slave would return upon an error.

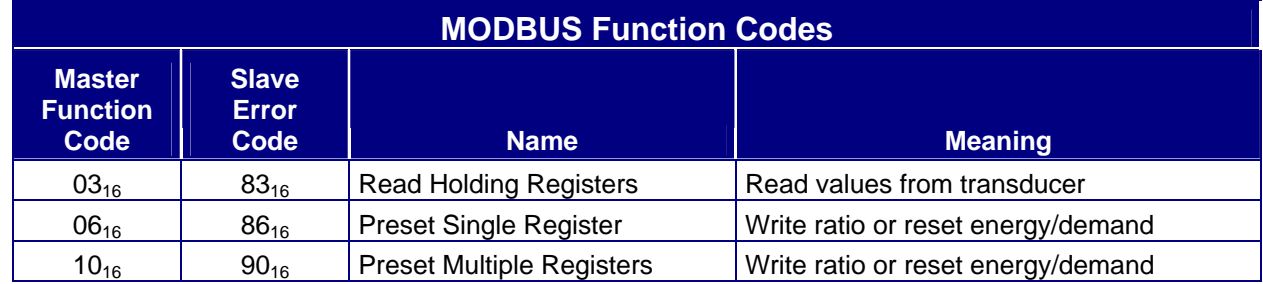

#### <span id="page-25-1"></span>**2.5 MODBUS Exception Codes**

Bitronics instruments return exception codes back to the master upon certain conditions. All functions codes greater then 127 decimal ( $7F_{16}$  or 0x7F) indicate a slave error response. The message byte indicates the exception code according to the following table:

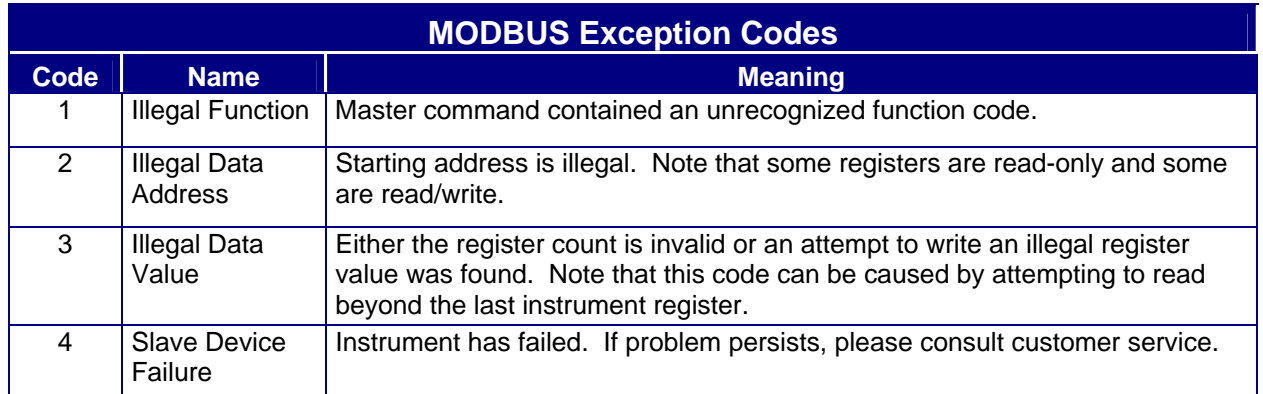

#### <span id="page-25-2"></span>**2.6 Supported MODBUS Commands**

Bitronics instruments support one read and two write commands. All commands require a register address to be specified in the command. The first register, named 40001 is at hexadecimal address 0x0000. The energy/demand reset register, named 40100 is at hex address 0x0063. In commands and responses, the most significant byte of a two-byte value is transmitted first. All examples that follow use the hexadecimal values and an instrument address of 1.

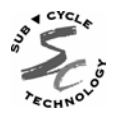

# <span id="page-26-0"></span>**2.6.1 Read Holding Registers (Function Code 03)**

This function reads from 1 to 125 registers from the Bitronics instrument. The command requires a starting register and the number of registers to read. Attempting to read non-existent registers will cause an exception. Modbus read commands are limited to 125 registers maximum per read request, and some Modicon PLC Master Blocks (MSTR) are limited to 100 registers maximum per read request. The following example (M871 register set) shows two registers being read: Volts A (register 40008) and Volts B (40009).

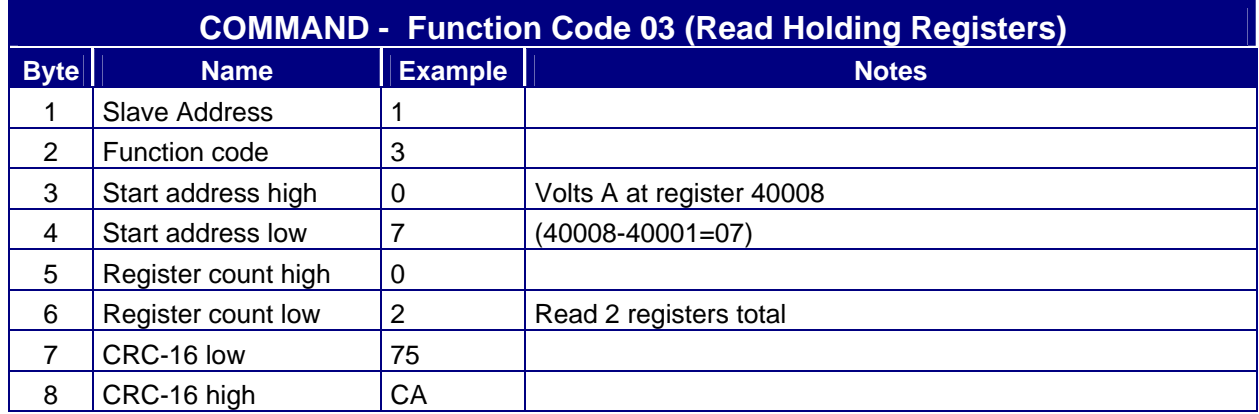

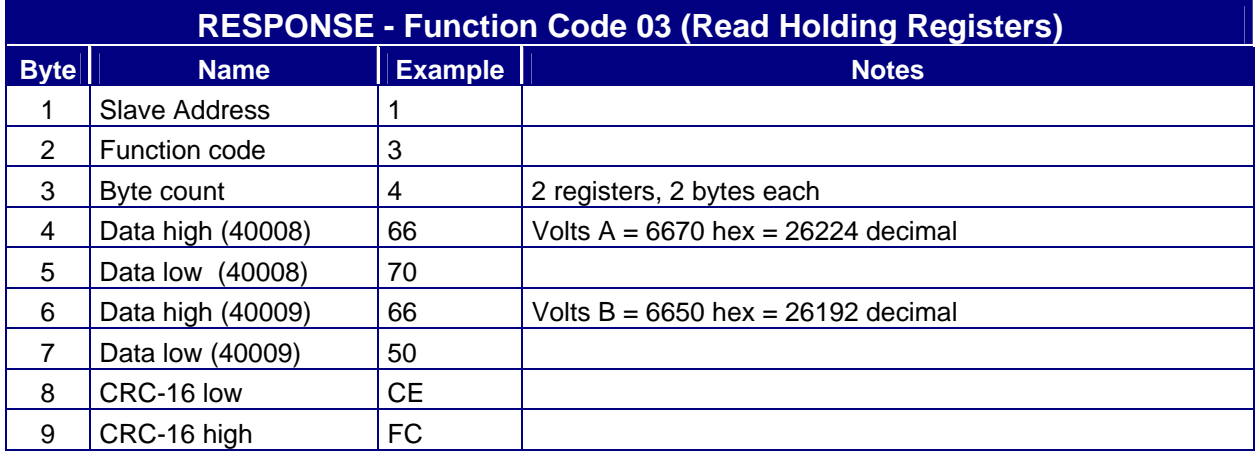

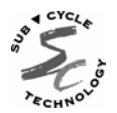

#### <span id="page-27-0"></span>**2.6.2 Preset Single Register (Function Code 06)**

This function writes to a single register. An attempt to write to a READ-ONLY register results in an exception response. The response to a valid (writeable) register command is an echo of the command. The following example shows setting of the VA calculation type (writing 2 to register 40054) command.

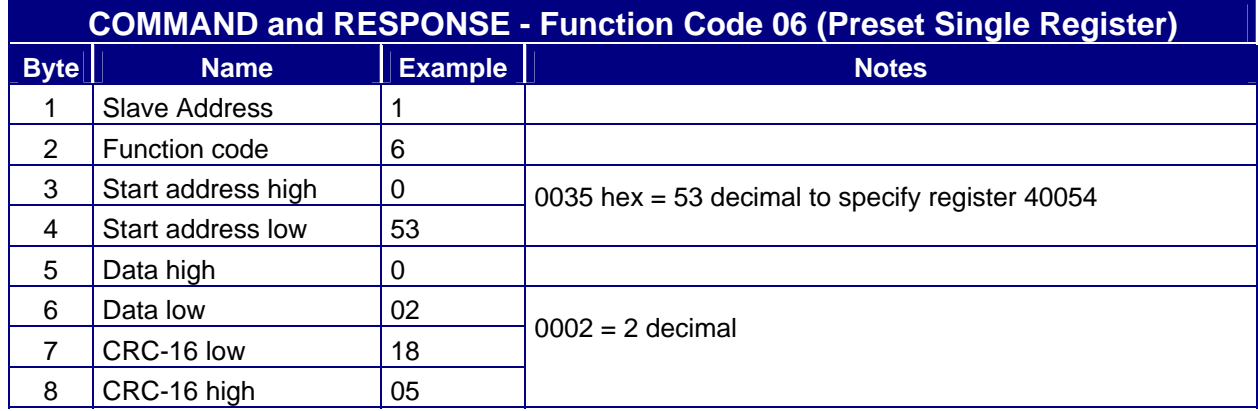

#### <span id="page-27-1"></span>**2.6.3 Preset Multiple Registers (Function Code 16)**

This function writes one or more contiguous registers. An attempt to write to a READ-ONLY register results in an exception. The following example shows setting the Volt Scale Factor (40056) to 1000 and the Volt Scale Factor Divisor to 1000.

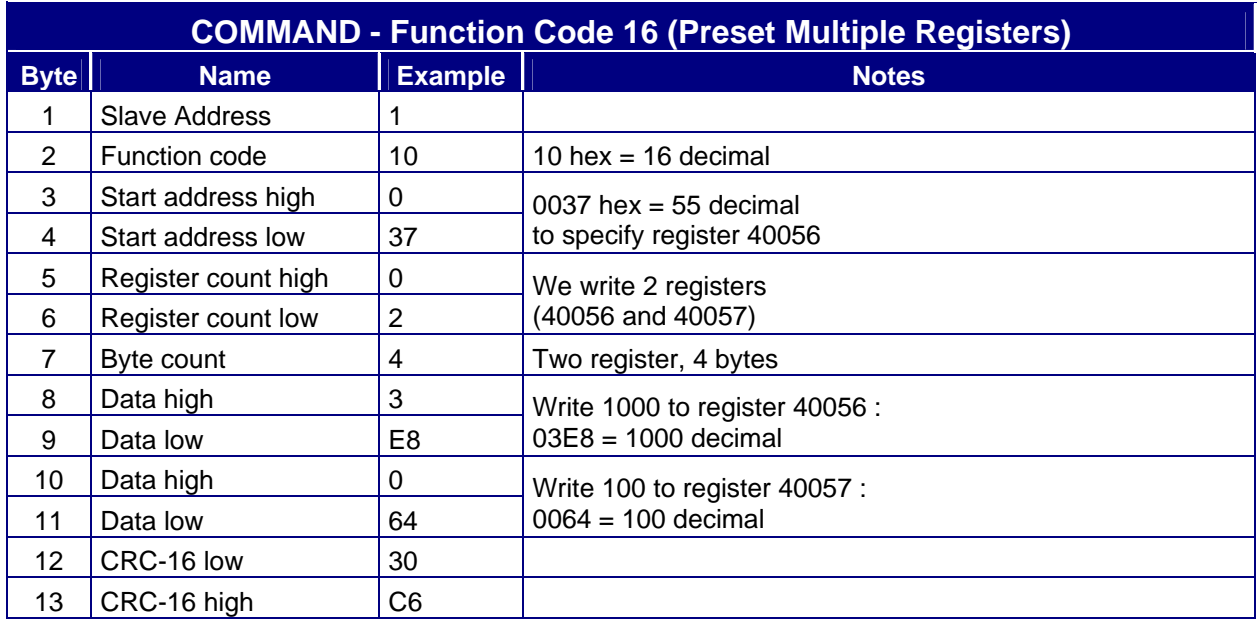

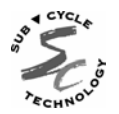

# <span id="page-28-0"></span>**3.0 MODBUS OVER ETHERNET (TCP)**

If the 70 Series IED is equipped with an Ethernet Module (-P10, -P11, or -P12, refer to the Operator's Manual), then it will respond to Modbus commands via TCP. The 70 Series IEDs can communicate with any device certified by Schneider Automation, Inc. for Modbus over Ethernet, as well as other devices. The 70 Series IED can simultaneously support Modbus, DNP3, and UCA2 protocols over the Ethernet link. The table below lists port assignments for all Ethernet based protocols supported by the 70 Series.

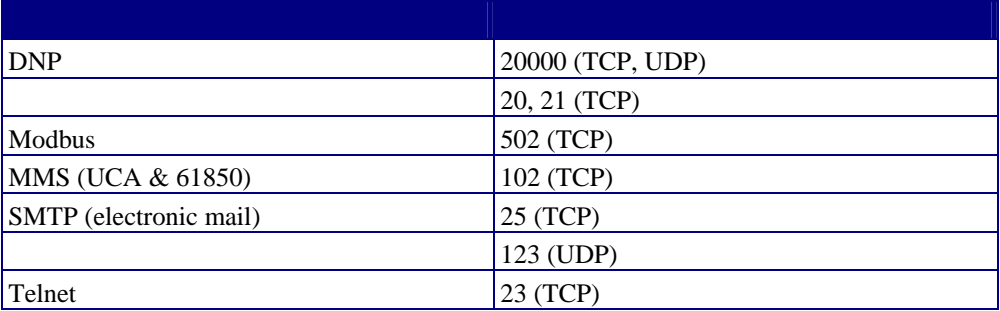

The Modbus/TCP interface allows up to 63 simultaneous connections to the 70 Series IED. There are no configuration parameters. A TCP keep-alive timer ensures that connections close 2 hours after loss of contact with the 70 Series IED (also known as a "backhoe disconnect"). Any Unit\_Id (including zero) will be accepted since there is only one device per IP address.

#### <span id="page-28-1"></span>**3.0.1 IP Addressing**

The TCP/IP stack needs to be configured with an IP address, a SUBNET mask, and a ROUTER (GATEWAY) address. It is very important that the network have no duplicate IP addresses. Configuration of the address may be accomplished by using UCA, by running the 70 Series Configurator, or via a front panel serial port using a terminal emulator such as HyperTerminal<sup>™</sup> or ProComm<sup>™</sup>

The units are pre-configured with an IP address / subnet mask/gateway address of:

# **192.168.0.254 / 255.255.255.0 / 192.168.0.1**

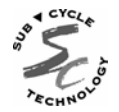

#### <span id="page-29-0"></span>**4.0 MODBUS FILE TRANSFER**

At the time this document was issued, a Modbus file transfer standard did not exist. Bitronics has created an internal standard that should ensure compatibility among all Bitronics products. This transfer protocol utilizes five upper pages of the 40000 Series Holding Registers to accomplish the file transfer. The 70 Series IED writes blocks of data into these registers and the Modbus master reads the blocks out of these pages and reconstructs the file.

The 40000 Series Holding Register pages are defined as follows:

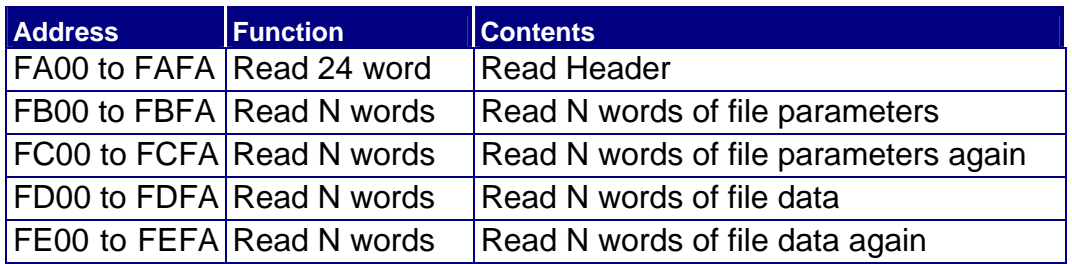

The transfer protocol provides for three types of data transfer: the file header, the file parameters, and the file data. The transfer protocol also provides a means to re-read the last block of the file parameters and file data in case an error occurred during the transfer. The file header only contains 24 words and is not refreshed with new data after it has been read. If an error occurs reading the file header, the file header can simply be reread. The file parameter and file header blocks are refreshed with the next block of data after they are read. If an error occurs while reading a block of the file parameter or file data, the data can be re-read by requesting the repeat page for the respective data type.

#### **4.1 Specifications**

The file header format and the **70 Series IED**'s header values are specified as follows:

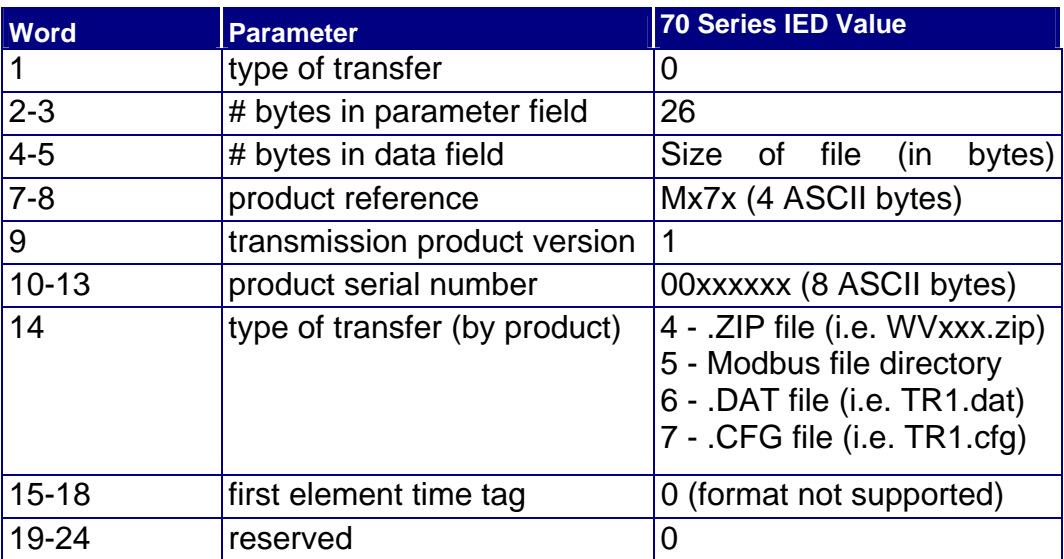

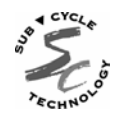

The Bitronics Modbus standard does not specify a set of file parameters. According to the specification, the set of file parameters is used to decode the transmitted file at the application level. The 70 Series IED parameters are as follows:

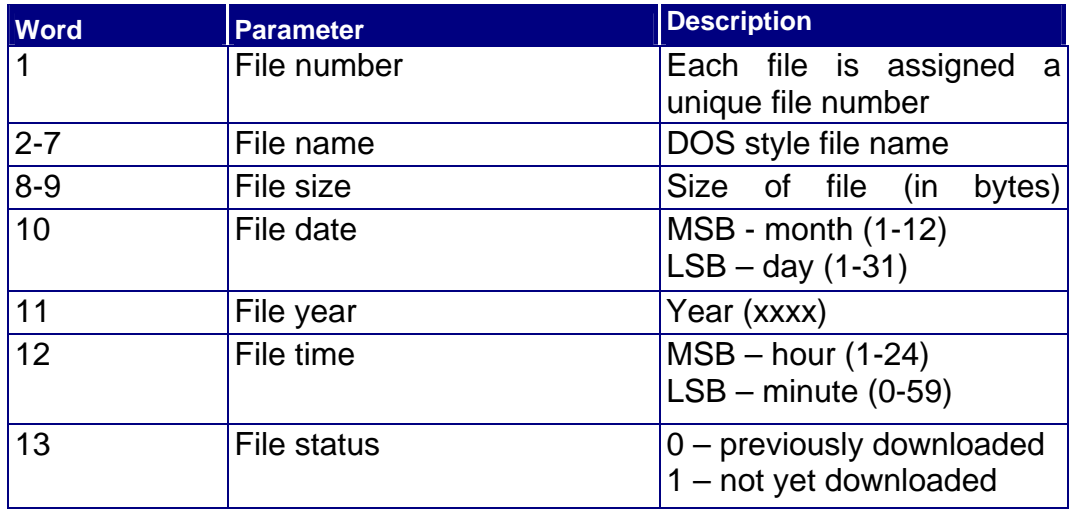

Note that the File Status only reflects the download status of the file with respect to Modbus masters (not whether the file was downloaded by other masters such as DNP, Zmodem, FTP, or UCA).

#### <span id="page-30-0"></span>**4.2 Bitronics Standard**

The Bitronics Modbus standard specifies that the file transfer work as follows:

- 1) Modbus masters poll Modbus IEDs via a Fast Reading Byte (Modbus 07-Read Exception Status) command to determine whether a file is available for downloading. If the IED has a file available (not yet downloaded), the IED sets the associated bit in the Fast Reading Byte response.
- 2) Modbus masters detect the bit in the Fast Reading Byte response and read the File Header (address 0xFA00) from the Modbus IED.
- 3) The Modbus master determines the parameter field size and file data size from the data returned in the File Header.
- 4) The Modbus master reads the parameter field by requesting the appropriate number of blocks and bytes from the File Parameter page (address 0xFB00) of the Modbus IED.
- 5) The Modbus master then reads the file by requesting the appropriate number of blocks and bytes from the File Data page (address0xFD00) of the Modbus IED.
- 6) If an error occurs during the transfer of any of the blocks, the master can re-read the bad block by reading from addresses 0xFC00 and 0xFE00 (the repeat File Parameters and File Data pages).
- 7) After the Modbus master receives the last File Data block, the master sends a DO ACK (Modbus 05-Force Single Coil) command to the Modbus IED to acknowledge the transfer has been completed.
- 8) After receiving the DO ACK, the Modbus IED deletes the transferred file from its memory.

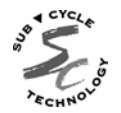

#### <span id="page-31-0"></span>**4.2.1 Bitronics Compatibility Mode**

The 70 Series IED can be configured to operate in "Bitronics Compatibility Mode" in order to meet the Bitronics Modbus file transfer standard. The response procedure is outlined below.

- 1) The 70 Series IED will respond to the Fast Reading Byte (Modbus 07-Read Exception Status) command with bit 4 clear when no waveform capture files are available. The device will set bit 4 (b4 – Presence of a disturbance record not extracted) when a new record has been created.
- 2) The 70 Series IED will respond with the File Header data and open the new recorder file for reading.
- 3) The 70 Series IED prepares the first block (page) of both the parameter field and data field.
- 4) The 70 Series IED sends the File Parameters.
- 5) The 70 Series IED sends the File Data.
- 6) The 70 Series IED will re-send any requested blocks.
- 7) Since the 70 Series IED does not have coils, it will interpret any Modbus –05 Force Single Coil command as a DO ACK.
- 8) The 70 Series IED will respond to the DO ACK and will close and then delete the newly created record file.

The 70 Series IED is capable of communicating to various masters concurrently utilizing several protocols. The 70 Series IED is capable of storing Waveform, Disturbance and Trend recorder files. Some applications require that multiple masters have access to these files as well as other data generated by the 70 Series IED. To accommodate these numerous applications, the 70 Series IED's Modbus file transfer can be configured to operate in several different modes. The "Bitronics Compatibility Mode" previously described is just one such mode.

# <span id="page-31-1"></span>**4.3 Basic File Transfer**

The Modbus master MUST first read the File Header from the 70 Series IED prior to transferring a file. Reading the File Header serves two main purposes:

- 1) It informs the Modbus master of the size of the file to be transferred.
- 2) It requests that the 70 Series IED open the specified file.

If a file transfer is presently in progress on the specified 70 Series IED port, the device will respond with Modbus *Device Busy* response. If the file specified does not exist, the 70 Series IED will respond with the Modbus *Illegal Data Exception* response. If the specified file does exist, but the 70 Series IED cannot presently open the file, it will respond with the Modbus *Device Busy* response.

Next, the Modbus master has the option of reading the Parameter Header. The Parameter Header does not need to be read by the Modbus master. The Parameter Header does include information that the Modbus master may need.

The Modbus master then starts the actual file transfer. The Modbus master reads the required number of transfer blocks (determined from the file size) from the 70 Series IED. Each file transfer block contains up to 250 bytes of the file. The blocks are transferred

sequentially by reading Modbus address 0xFD00. After the 70 Series IED sends a block of data, it automatically increments to the next block of data. The 70 Series IED will resend the last block of data when Modbus Address 0xFE00 is read.

Once the Modbus master has received the entire file, it is recommended that the master send a Modbus *Force Single Coil* command to acknowledge receipt of the file. When the 70 Series IED receives the *Force Single Coil* command, it will close the file. If the 70 Series IED does not receive a *Force Single Coil* command, the file will remain open until the configured timeout (*New Block Timeout*) expires.

Note:

- 1) The Modbus *Read Holding Register* command requests 16-bit registers. If the file size has an odd number of bytes, the extra byte sent is always zero. It is the Modbus master's responsibility to strip off the last byte before recreating the file.
- 2) Reading the File Header automatically opens that file on the respective 70 Series IED Modbus port. That file will remain open until either a file transfer acknowledge (*Force Single Coil*) command is received or the *New Block Timeout* expires. Only one file can be opened at a time on an 70 Series IED Modbus port.
- 3) Selecting the file to transfer is described later in this document.

# <span id="page-32-0"></span>**4.4 File Transfer Configuration**

The Modbus file transfer configuration consists of three parameters, the *Select File*  Register, the *Delete File* Register, and the *New Block Timeout*. As previously mentioned, the 70 Series IED is capable of generating several different recorder files. The *Select File*  Register setting permits the 70 Series IED to automatically select the oldest file for download or allows the user to manually select which file to download. The *Delete File*  Register setting permits the 70 Series IED to automatically delete the file after it is sent or allows the user to manually select which file to delete. The *New Block Timeout* parameter specifies how long to wait after a file transfer stalls before closing the file and aborting the transfer.

# <span id="page-32-1"></span>**4.4.1 Modbus File System**

The 70 Series IED stores and generates several files that are accessible via Modbus. These files include recorder files and a Modbus directory, which contains a list of Modbus files. Upon power-up, the 70 Series IED assigns a unique file number to each Modbus file. The association between the Modbus file names and Modbus file numbers remains constant until the 70 Series IED is re-booted. The file numbers associated with the Modbus directory file and log files always remain constant.

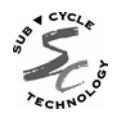

#### <span id="page-33-0"></span>**4.4.2 Modbus Directory**

The Modbus Directory (DIR) File is an ASCII text file that contains a list of all Modbus files along with their associated File Parameter information.

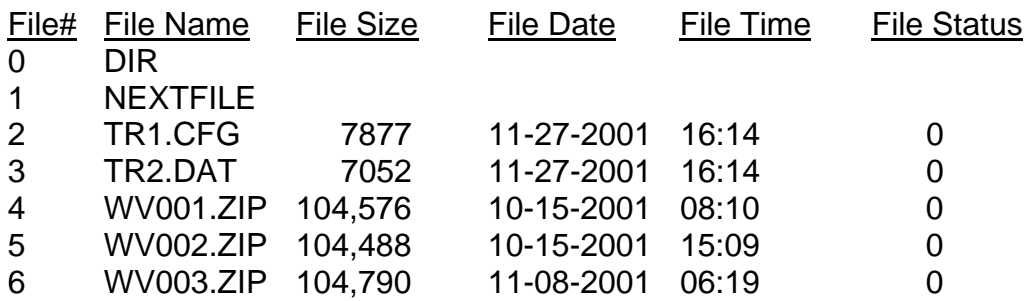

The Modbus Directory always includes at least four files (File# 0 thru File# 3). These files include the DIR (the directory file itself), the NEXTFILE (automated), the TR1.CFG (Trend Recorder configuration) and the TR1.DAT (Trend Recorder data) file.

If there are additional files accessible via Modbus, they will appear after the four files listed above. These files will be Recorder ZIP files and have File Numbers greater than '3'.

#### <span id="page-33-1"></span>**4.4.3 Downloads**

#### <span id="page-33-2"></span>**4.4.3a Manual File Select**

When a Modbus master requests a File Header from the 70 Series IED, the device checks the File Number stored in the *Select File* Register and provides the File Header for the Modbus file with the matching File Number. As previously mentioned the File Number for each Modbus file can be determined by downloading and viewing the Modbus DIR file.

To manually select the file to download:

- 1) Write a '0' to the *Select File* Register to select the DIR file.
- 2) Transfer the DIR file.
- 3) View the DIR and determine the File Number to download.
- 4) Write the File Number to the *Select File* Register.
- 5) Transfer the file.

#### <span id="page-33-3"></span>**4.4.3b Automatic File Select**

The 70 Series IED reserves File Number '1' as NEXTFILE in its Modbus directory. When a '1' is written to the *Select File* Register, the 70 Series IED will automatically select the oldest file not yet transferred via Modbus. The 70 Series IED will only auto-select event type (Recorder) files. The Trend Recorder file is continuously changing and will never be auto-selected.

To have the 70 Series IED automatically select which file to download:

- 1) Write a '1' to the *Select File* Register to select NEXTFILE.
- 2) Transfer the file.

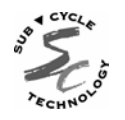

If no new files exist and a Modbus master requests a File Header with NEXTFILE ('1') in the *Select File* Register, the 70 Series IED will return a File Header with the File Size set to 0. If a new file does exist, the 70 Series IED will return a File Header with the File Size set to the correct size of the file it selected. When the Parameter Header for the selected file is sent it will contain all of the correct parameters (File Name, File Number, etc.).

Modbus masters can determine new file availability by requesting a File Header with the *Select File* Register set to NEXTFILE ('1') and checking if the File Size is non-zero. This is not recommended since it simpler and faster to poll the Fast Reading Byte.

# <span id="page-34-0"></span>**4.4.4 Deleting a File**

# <span id="page-34-1"></span>**4.4.4a Manual File Delete**

The 70 Series IED allows Modbus masters to manually delete a file by writing the File Number to the *Delete File* Register.

To manually delete a file:

- 1) Write a '0' to the *Select File* Register to select the DIR file.
- 2) Transfer the DIR file.
- 3) View the DIR file and determine the File Number of the file you wish to delete.
- 4) Write the File Number to the *Delete File* Register.

#### <span id="page-34-2"></span>**4.4.4b Automatic File Delete**

The 70 Series IED can be configured to automatically delete a file after the file has been transferred to a Modbus master. To select auto-delete mode, either write the NEXTFILE File Number ('1') to the *Delete File* Register or use the 70 Series Configurator to initialize the *Delete File* Register to '1'. The 70 Series IED will not delete the transferred file until the Modbus master confirms the transfer with a DO ACK (Modbus 05-Force Single Coil) command.

#### <span id="page-34-3"></span>**4.5 File Transfer Configuration Modes**

There are several configuration modes for 70 Series IED Modbus file transfers; all of these fall under two different levels of configuration: non-volatile "run-time" configuration, and volatile "on-the-fly" configuration.

The 70 Series IED has a selectable Modbus Register set. Not including the *Select File* Register and *Delete File* Register in the configured Modbus register set prevents Modbus masters from changing the file transfer mode. This would ensure that the 70 Series IED always operates in the same Modbus file transfer mode. The only way to change the Modbus file transfer mode would be to use the 70 Series Configurator and re-boot the device.

The *Select File* Register and *Delete File* Register can each be independently added to the configured Modbus register set. By including the *Select File* Register and not the *Delete File* Register, Modbus masters would have the capability of manually selecting files for transfer but could not delete files.

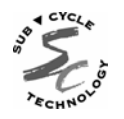

Both the *Select File* Register and *Delete File* Register mode settings are stored in nonvolatile memory (via INI files). If the *Select File* Register and *Delete File* Register are accessible to Modbus masters, the Modbus masters can change the *Select File* Register and *Delete File* Register non-volatile settings. If the *Select File* Register and *Delete File* Register are not accessible to Modbus masters (not configured in Modbus register set), the non-volatile configuration can only be changed by the 70 Series Configurator program. Non-volatile storage of the *Select File* and *Delete File* Register ensures that the 70 Series IED always returns to the same Modbus file transfer mode after re-booting.

# <span id="page-35-0"></span>**4.5.1 Bitronics Mode**

In "Bitronics Mode", new files are automatically selected for transfer and automatically deleted after the transfer is confirmed by the master. To configure the 70 Series IED to operate in Bitronics Mode, use the 70 Series Configurator to:

- 1) Set the *Select File* Register to '1' (NEXTFILE).
- 2) Set the *Delete File* register to '1' (NEXTFILE).
- 3) Make sure the *Select File* Register is NOT one of the configured Modbus registers.
- 4) Make sure that *Delete File* register is NOT one of the configured Modbus registers.

#### <span id="page-35-1"></span>**4.5.2 Bitronics Mode – Auto-Delete Disabled**

This mode is identical to standard Bitronics Mode except that transferred files are not automatically deleted after they are transferred.

- 1) Set the *Select File* Register to '1' (NEXTFILE).
- 2) Set the *Delete File* register to '0'
- 3) Make sure the *Select File* Register is NOT one of the configured Modbus registers.
- 4) Make sure that *Delete File* register is NOT one of the configured Modbus registers.

# <span id="page-35-2"></span>**4.5.3 Manual File Transfer Mode – Delete Disabled**

This mode allows Modbus masters to download a directory and manually select a file to transfer. Files can also be selected automatically by writing a '1' (selecting NEXTFILE) to the Select File Register. Modbus masters cannot delete any files in this mode.

- 1) Set the *Select File* Register to '0'.
- 2) Set the *Delete File* register to '0.'
- 3) Make sure the *Select File* Register IS one of the configured Modbus registers.
- 4) Make sure that *Delete File* register is NOT one of the configured Modbus registers.

# <span id="page-35-3"></span>**4.5.4 Manual File Transfer Mode – Automatic Delete**

This mode allows Modbus masters to download a directory and manually select a file to transfer. Files can also be selected automatically by writing a '1' (selecting NEXTFILE) to the Select File Register. The 70 Series IED will automatically delete files after the file is transferred and a confirmation has been received from the Modbus master. Modbus masters cannot manually delete files in this mode.

- 1) Set the *Select File* Register to '0'.
- 2) Set the *Delete File* register to '1.'
- 3) Make sure the *Select File* Register IS one of the configured Modbus registers.

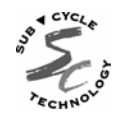

4) Make sure that *Delete File* register is NOT one of the configured Modbus registers.

#### <span id="page-36-0"></span>**4.5.5 Manual File Transfer and Delete Mode**

This mode allows Modbus masters to selectively transfer and delete all Modbus files.

- 1) Set the *Select File* Register to '0'.
- 2) Set the *Delete File* register to '0.'
- 3) Make sure the *Select File* Register IS one of the configured Modbus registers.
- 4) Make sure that *Delete File* register IS one of the configured Modbus registers.

# **APPENDIX A BITRONICS LEGACY MODBUS REGISTER ASSIGNMENTS**

<span id="page-37-0"></span>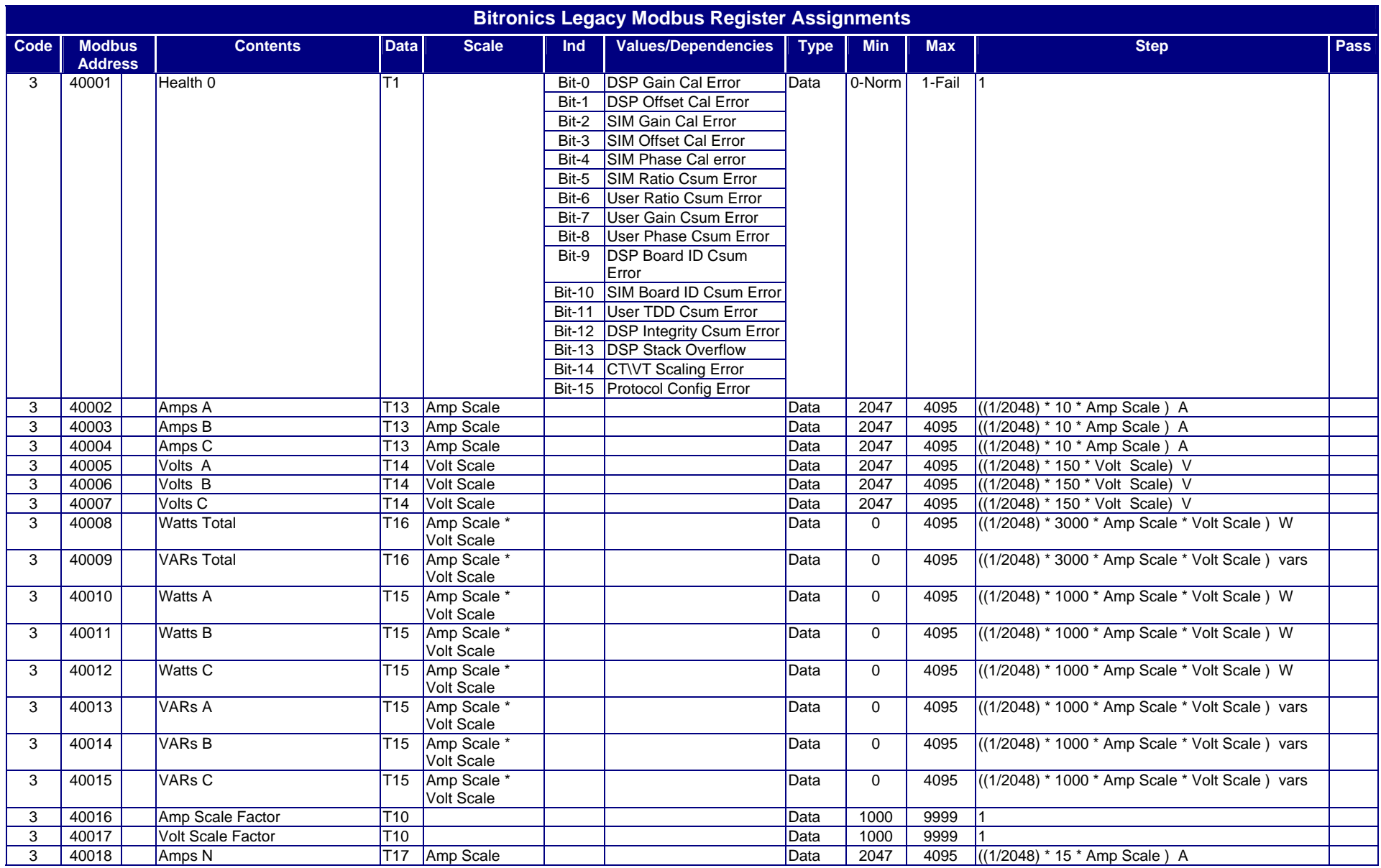

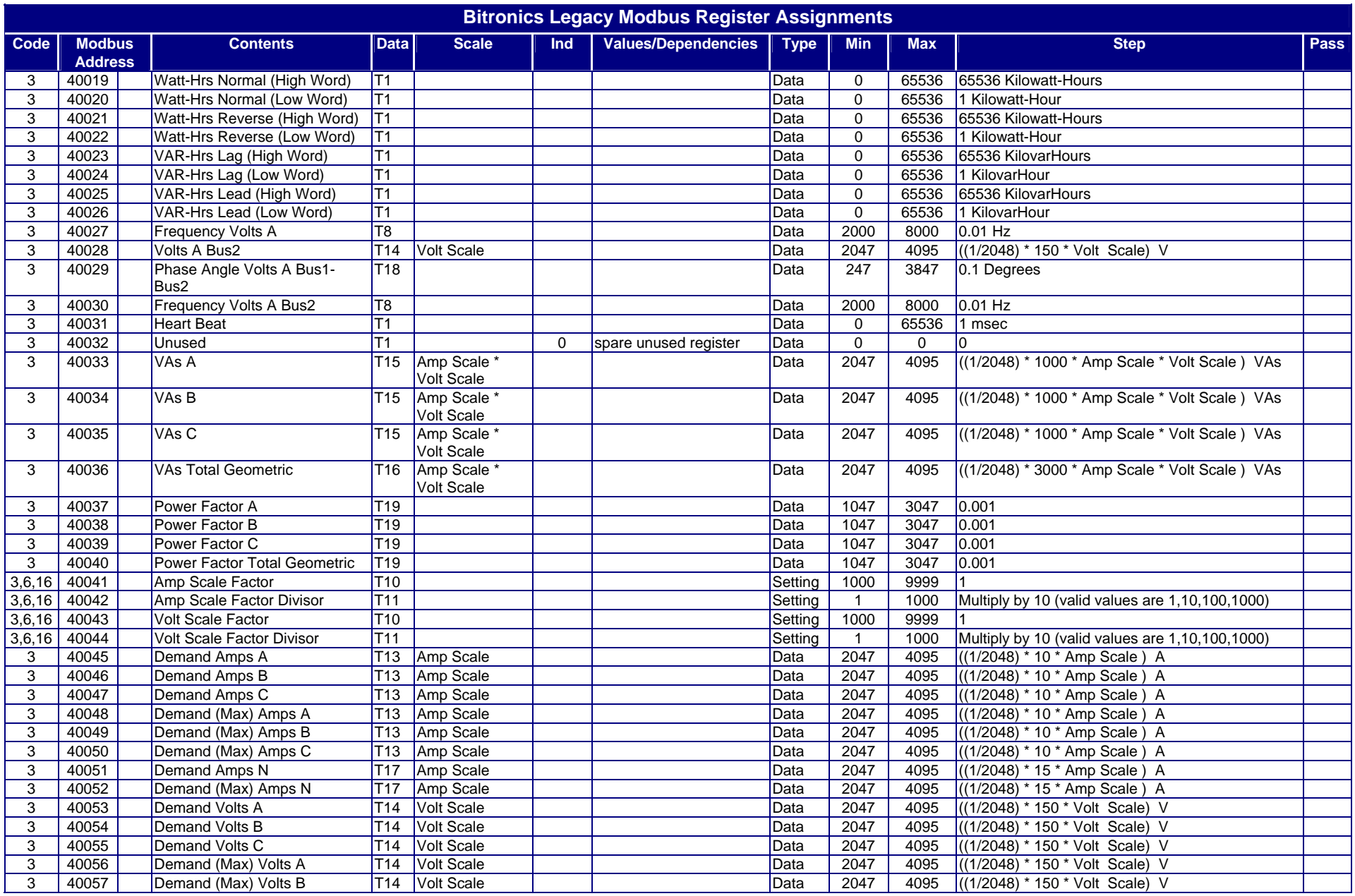

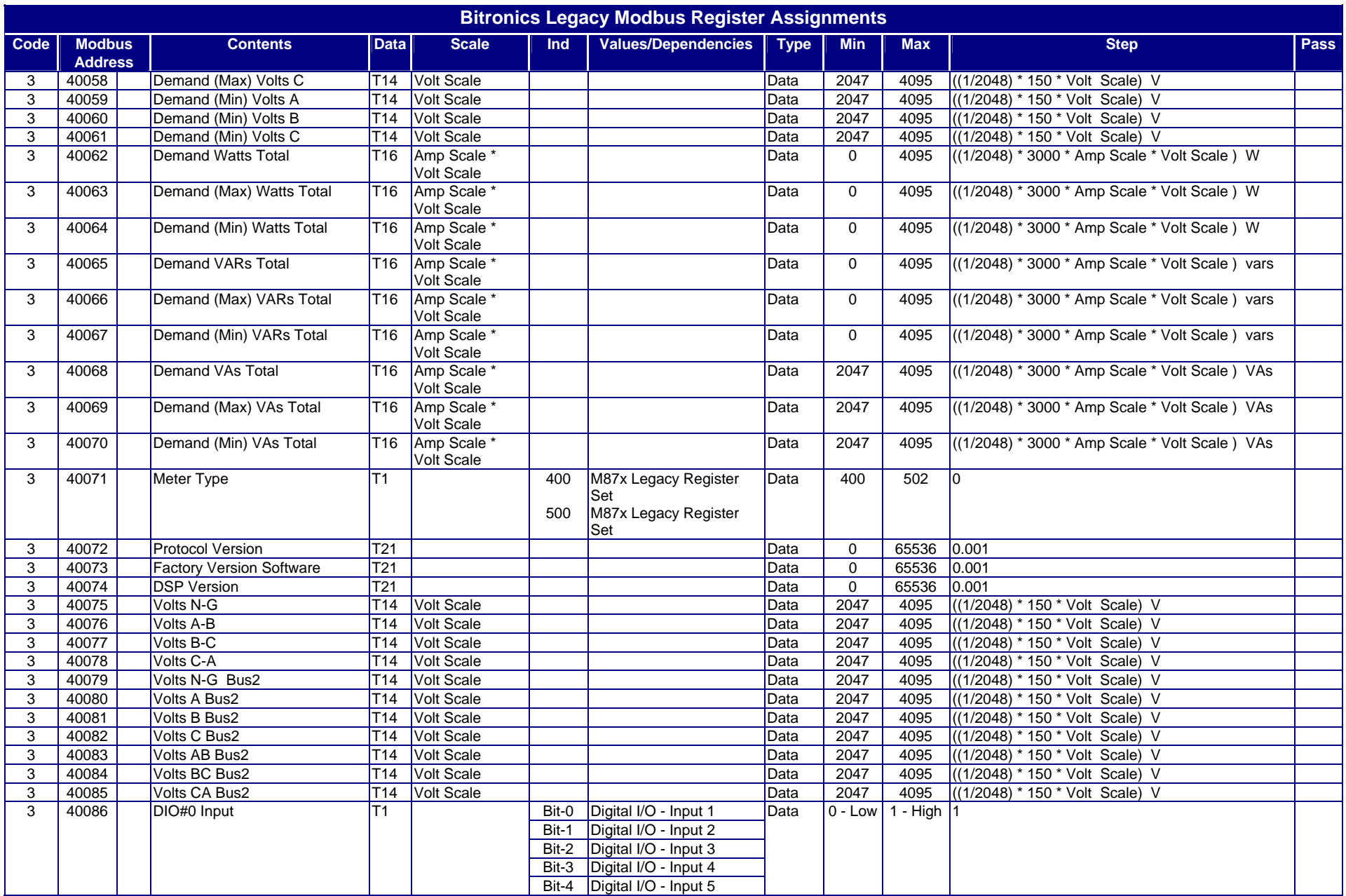

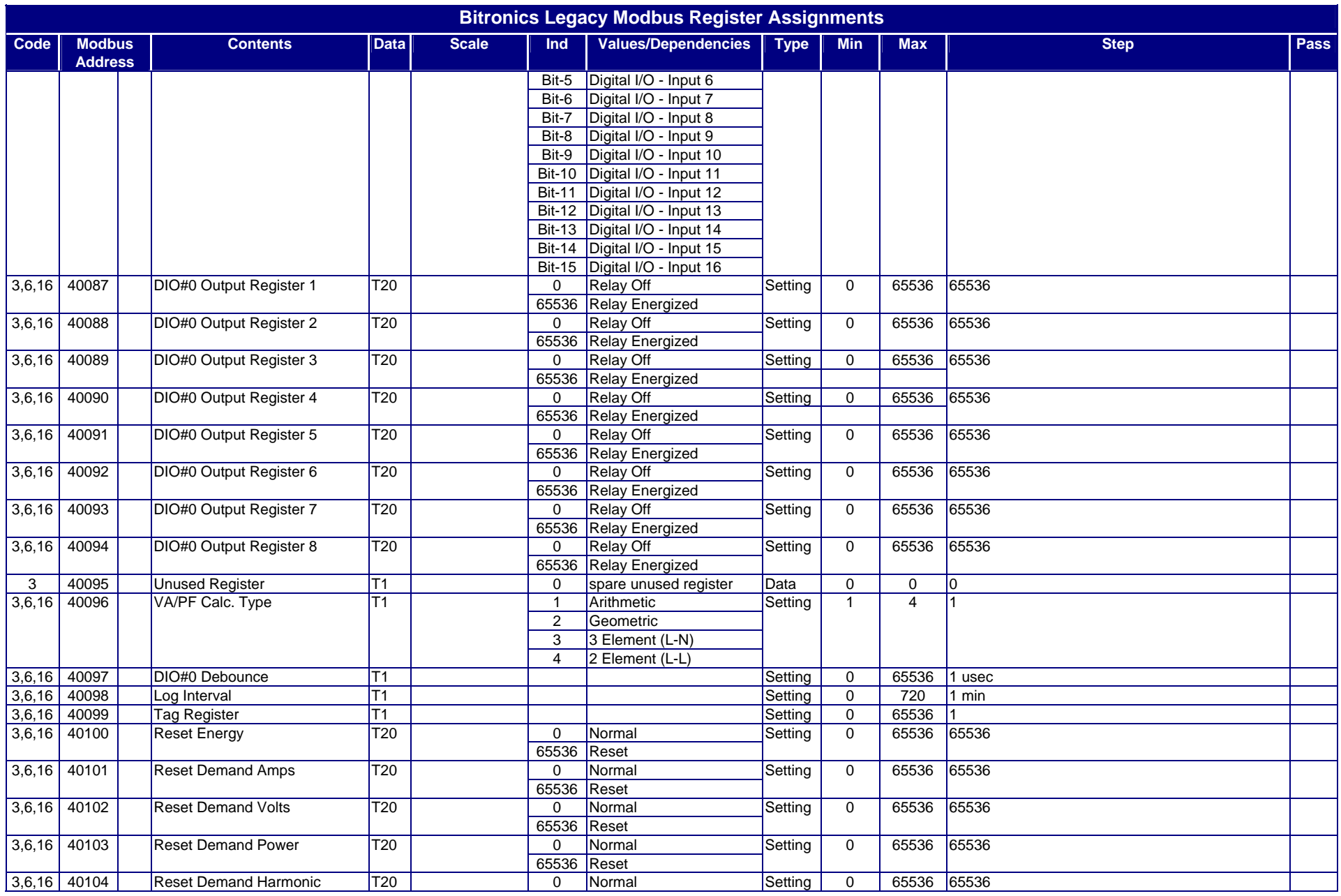

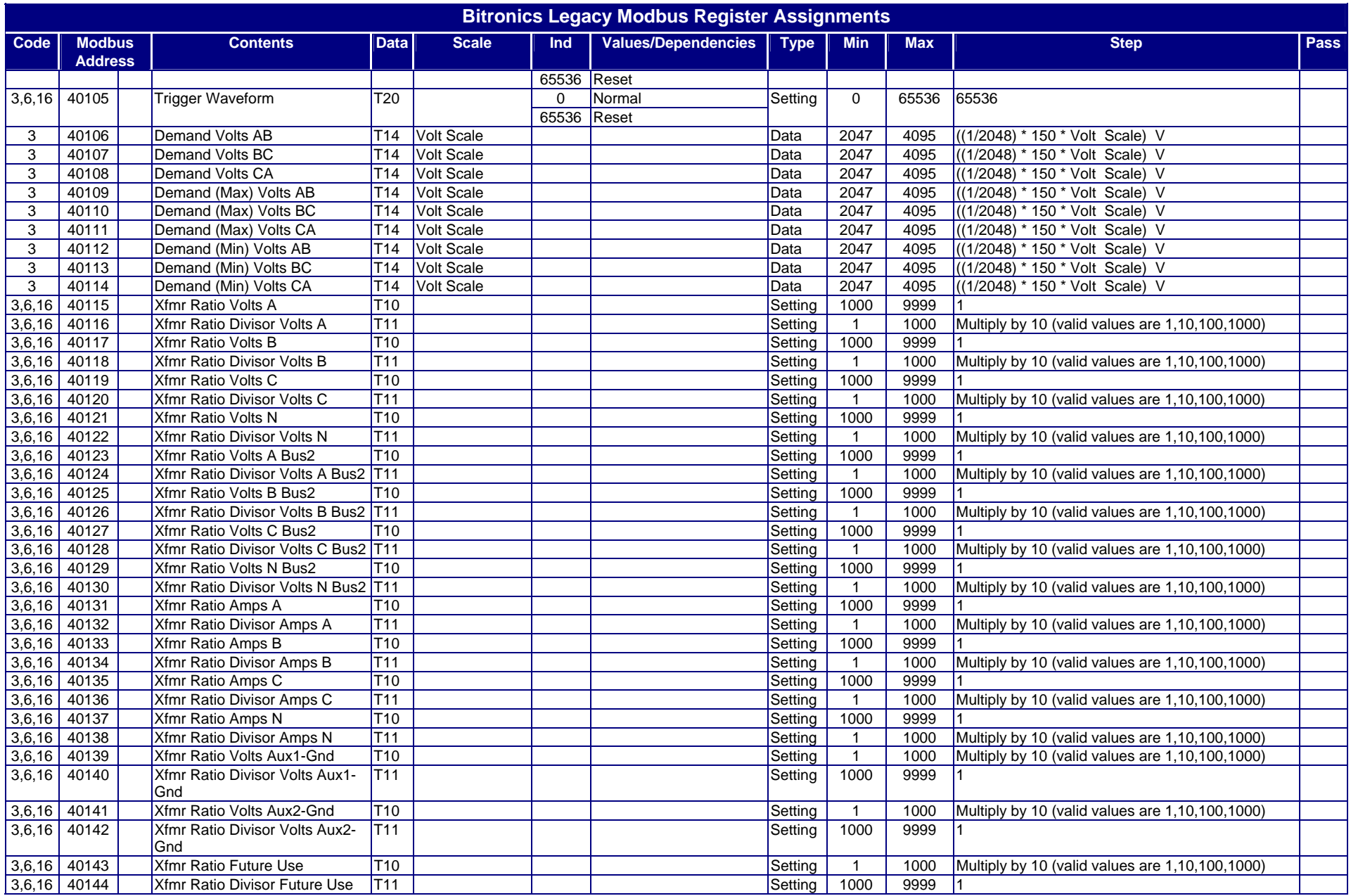

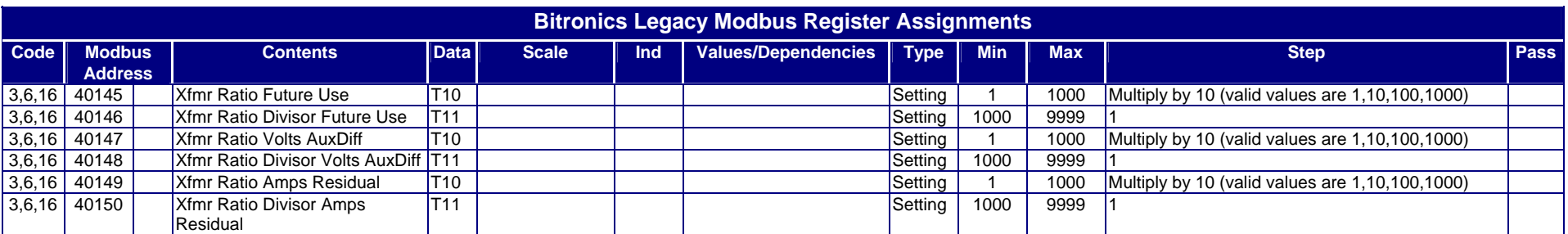

 $\bullet$ When connected to 2 Element (DELTA or 3-wire) systems, the Per-Element quantities may have no direct physical meaning.

#### **APPENDIX B BITRONICS MODBUS REGISTER ASSIGNMENTS**

<span id="page-43-0"></span>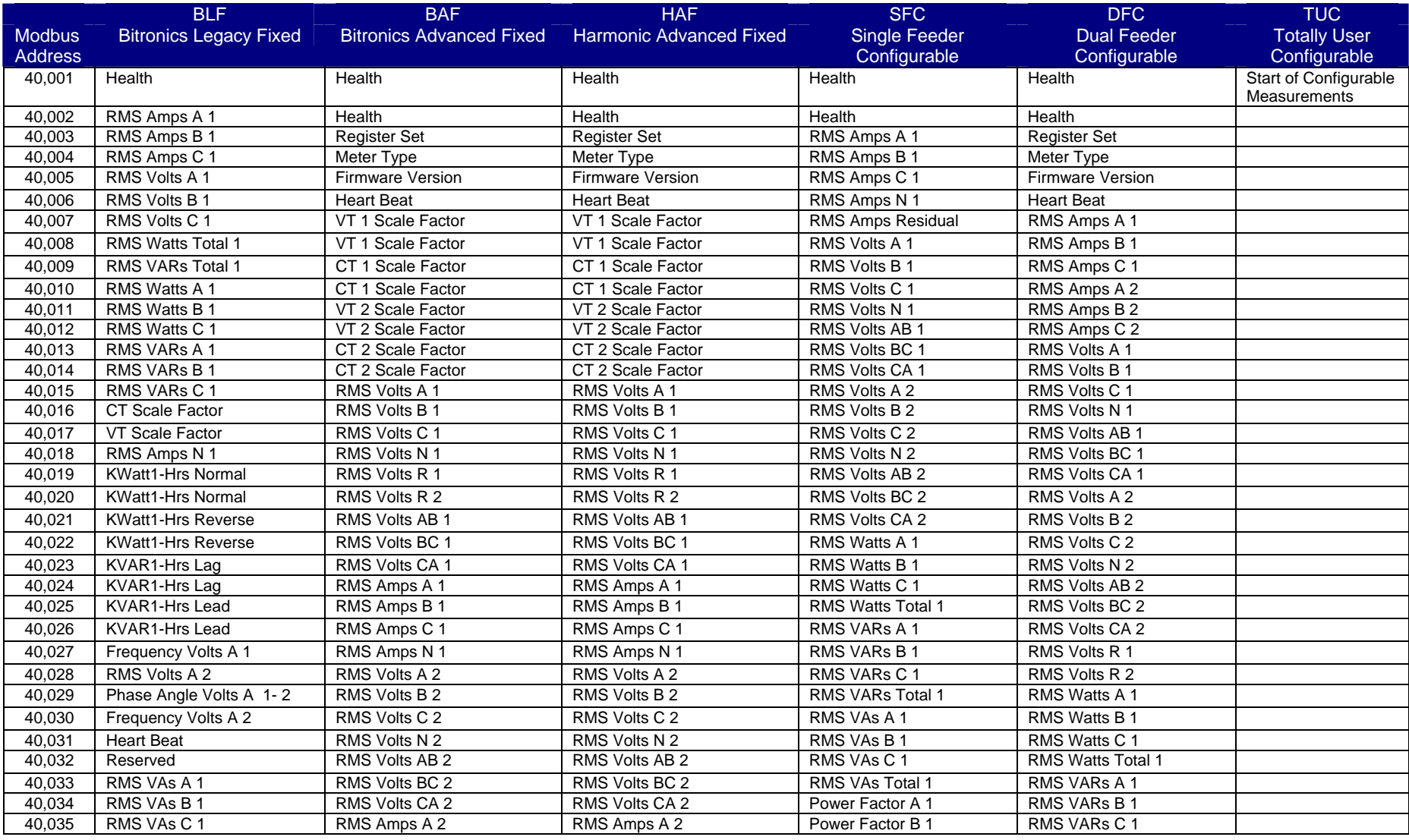

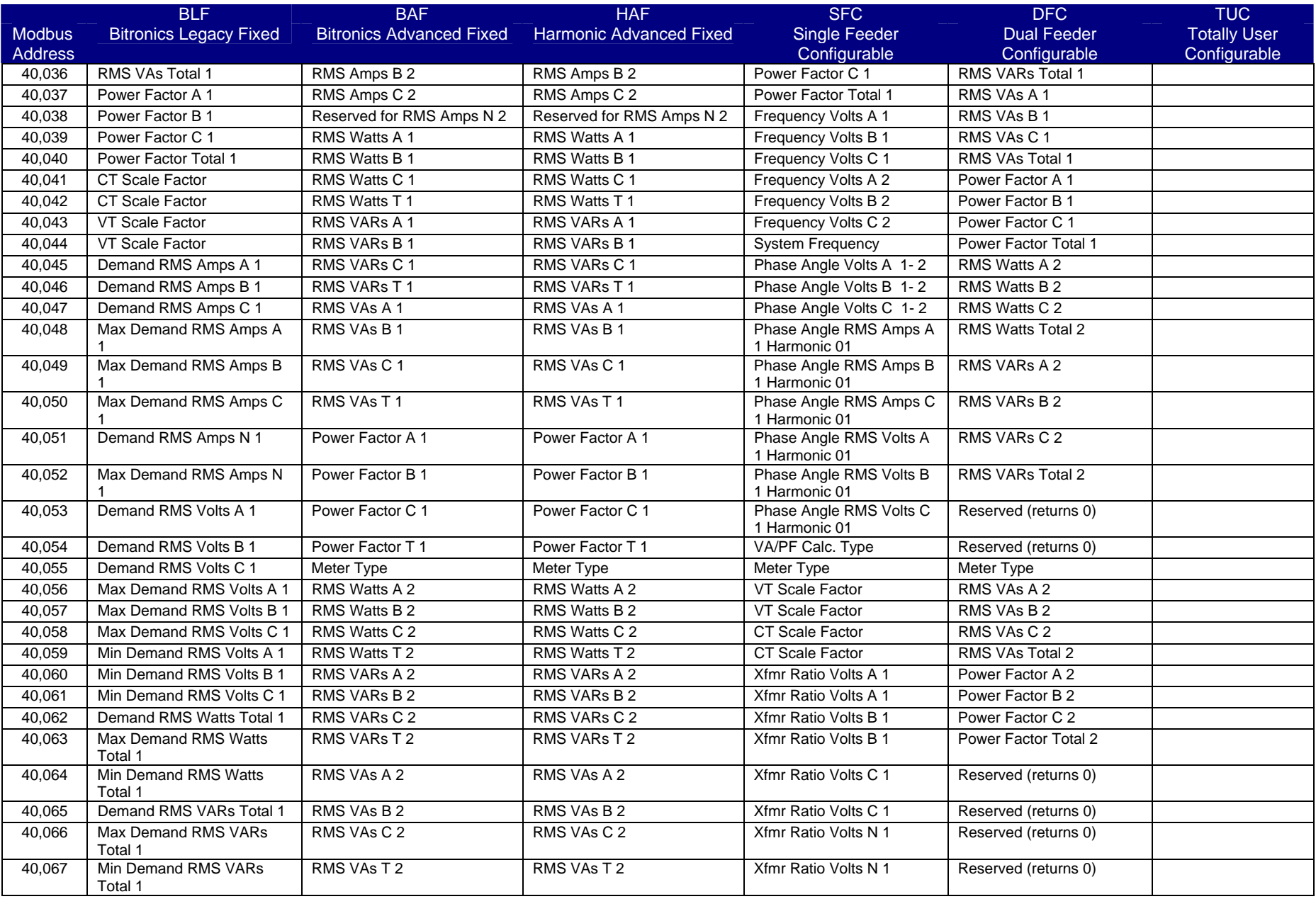

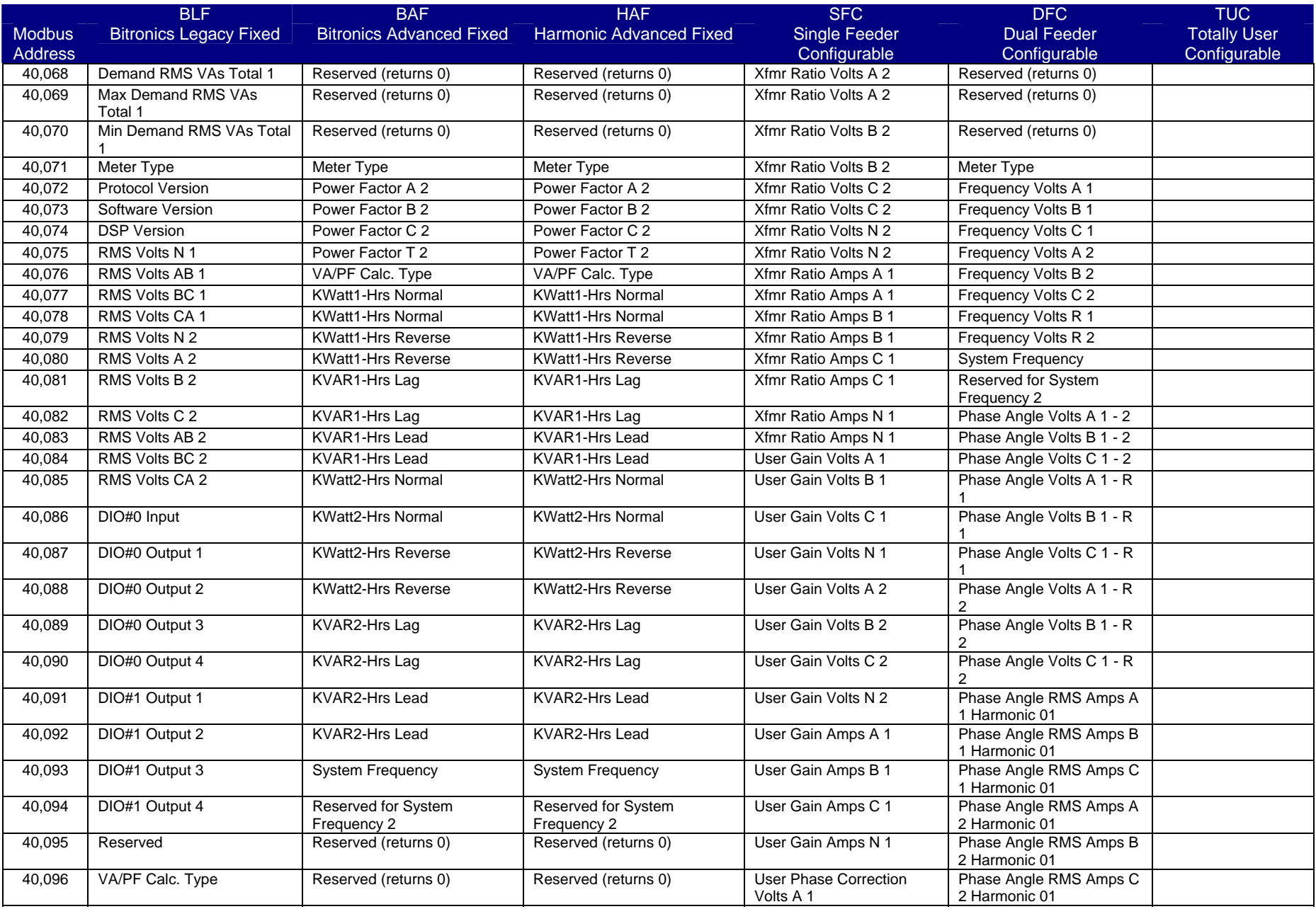

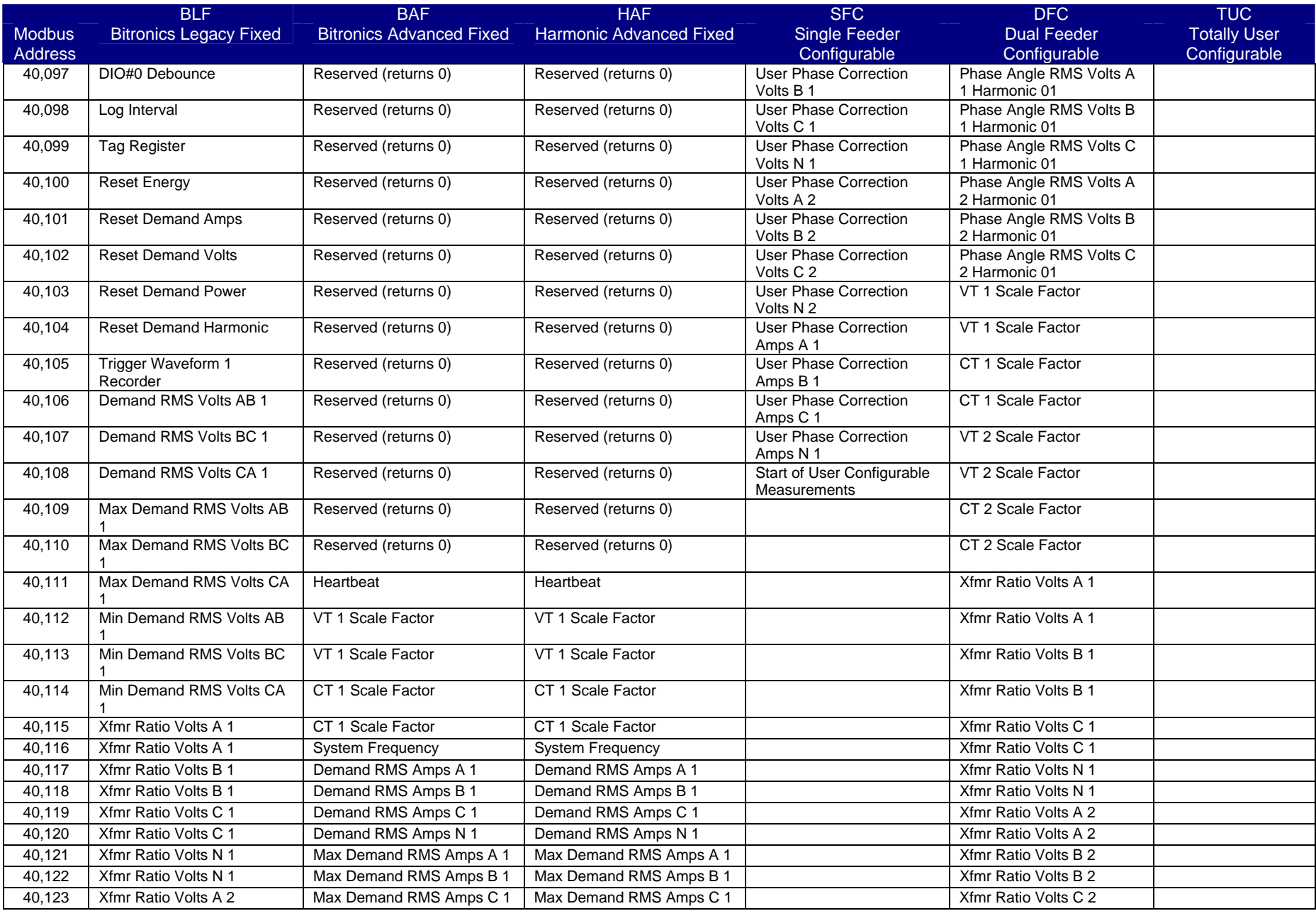

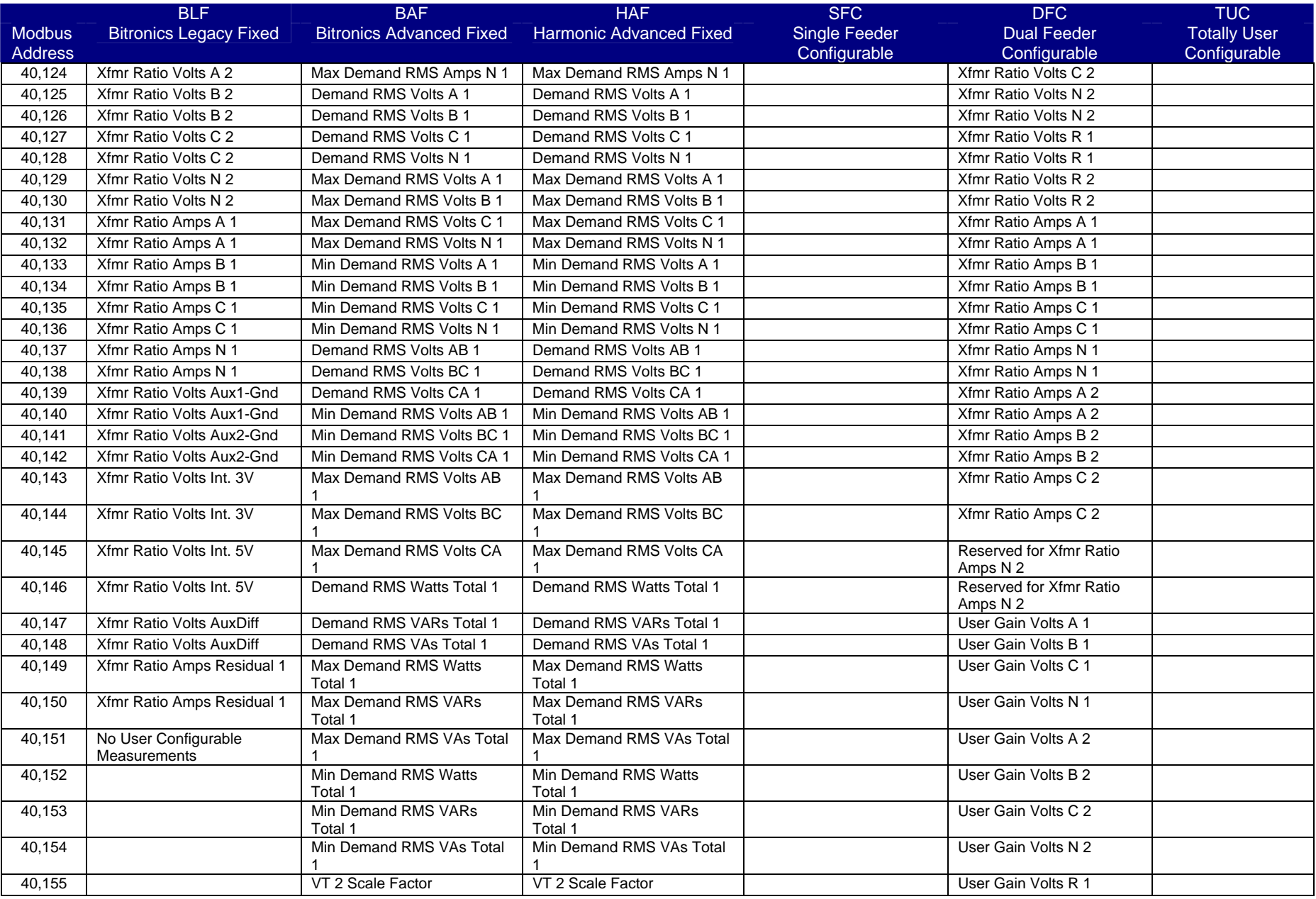

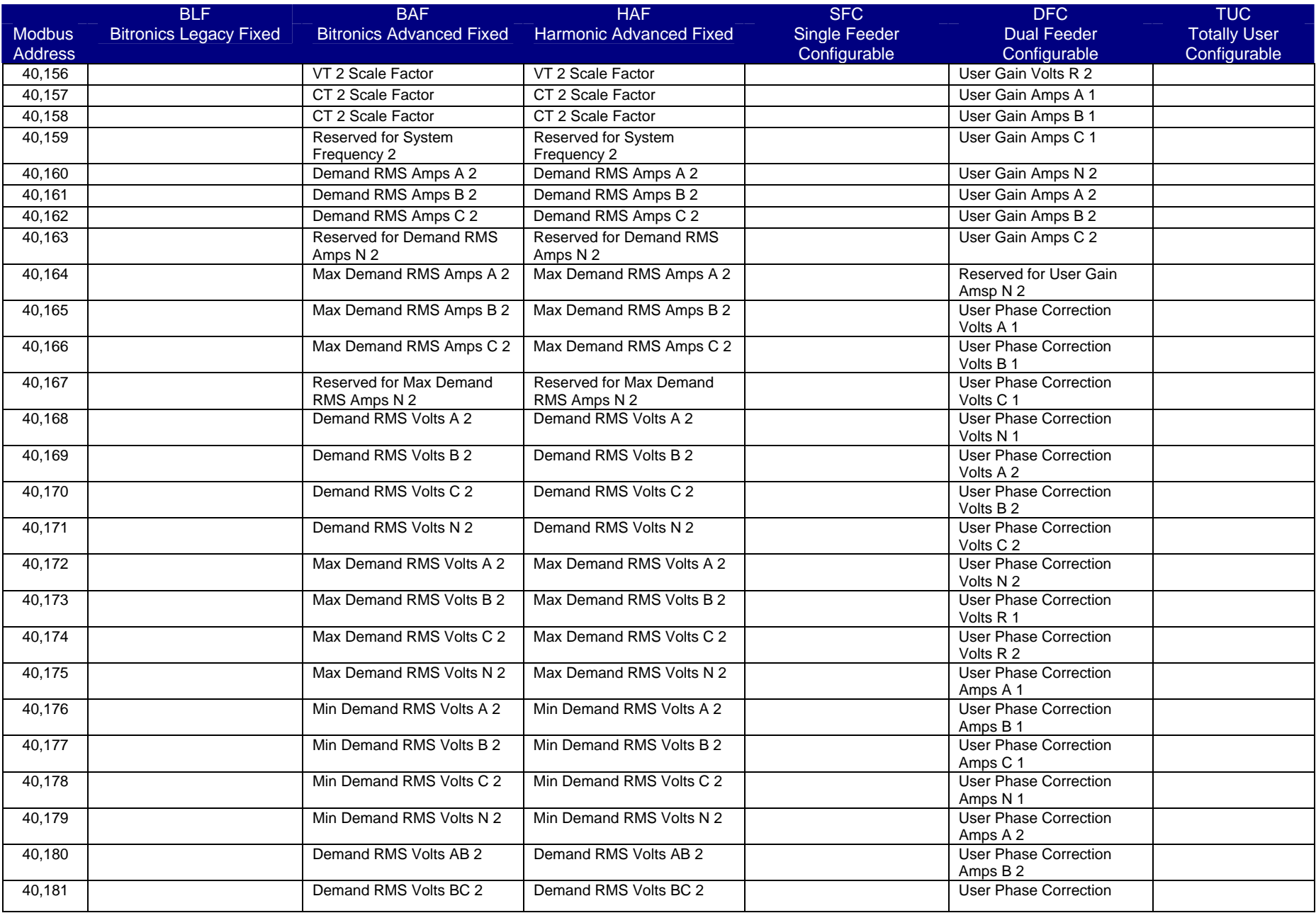

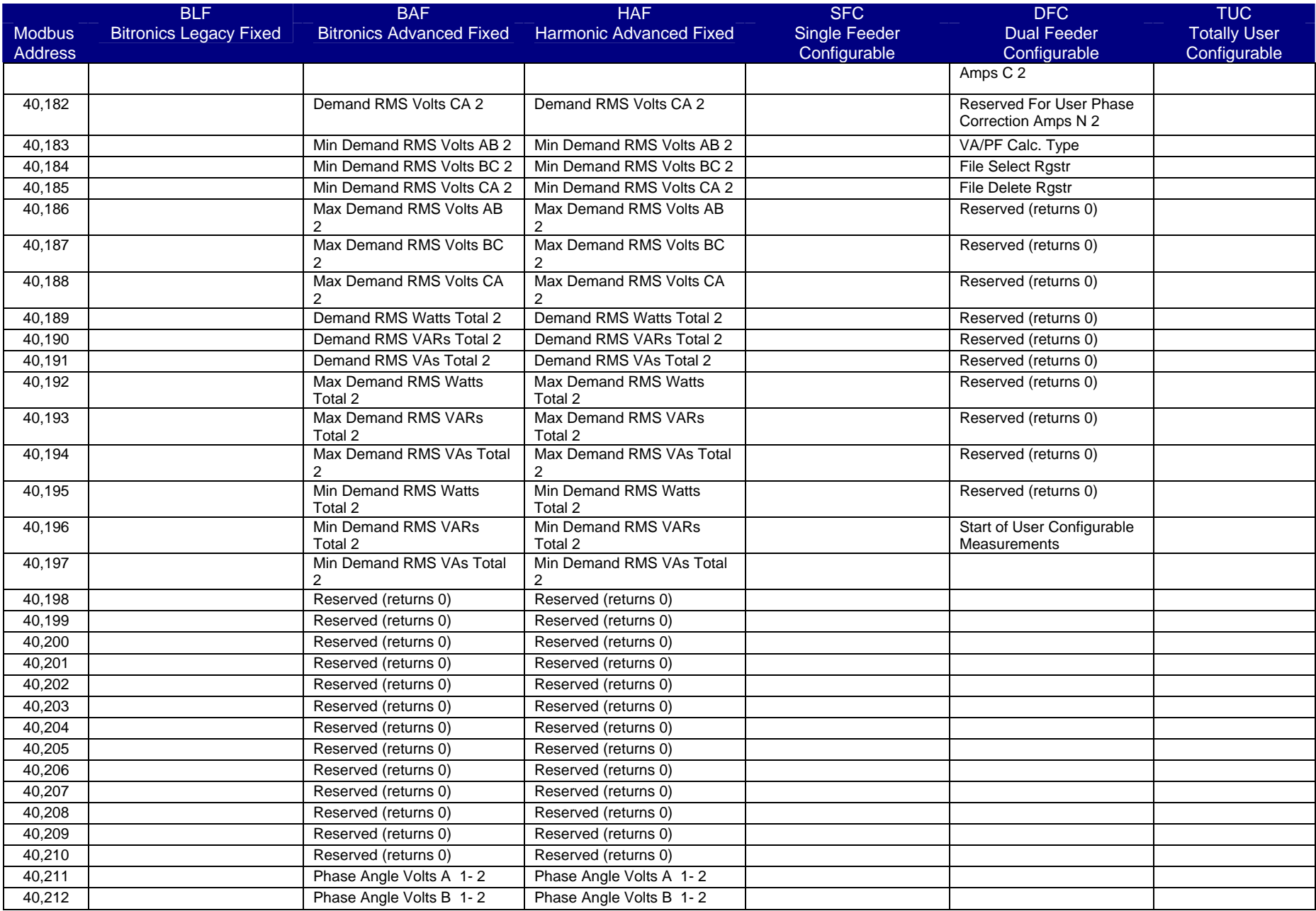

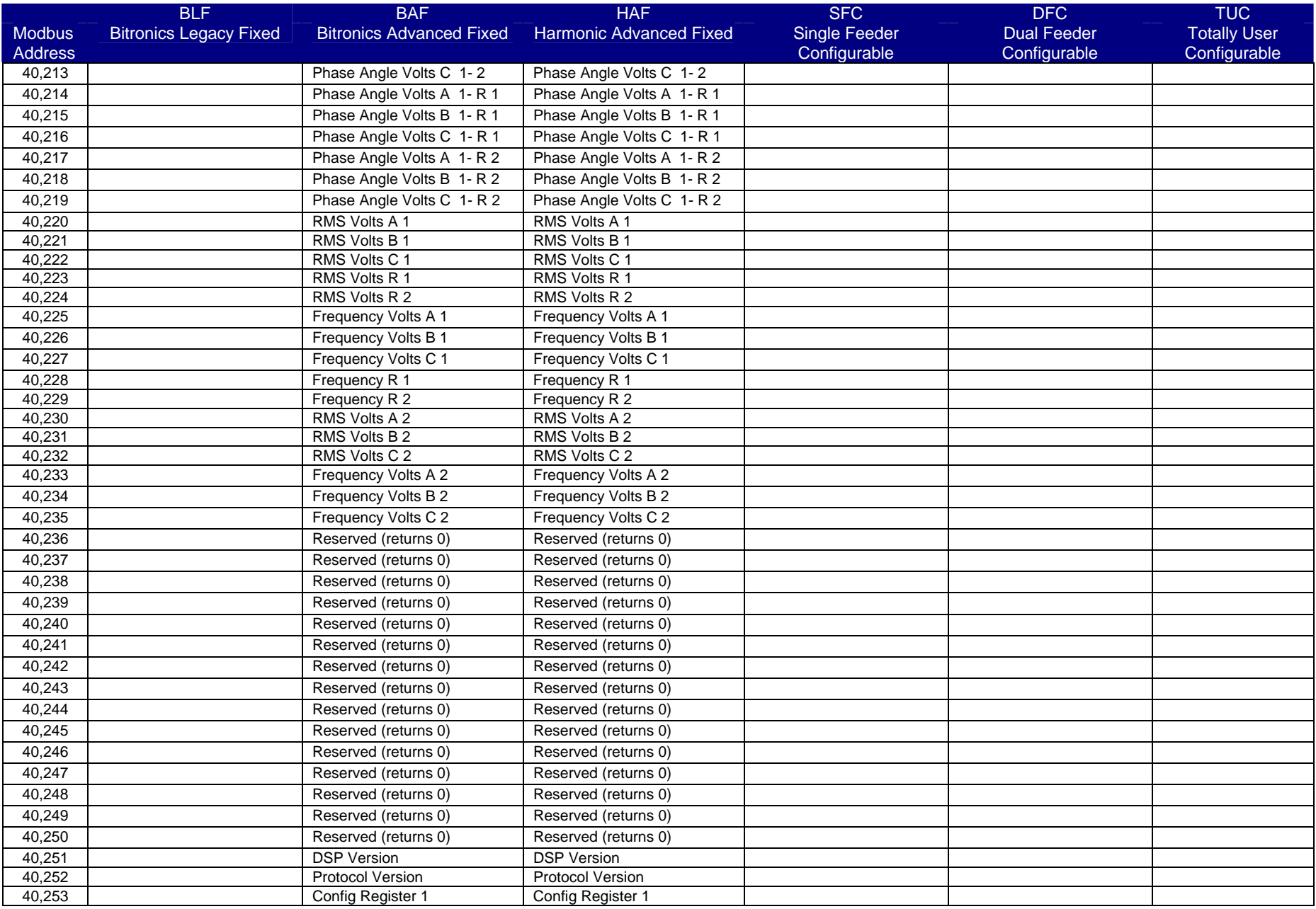

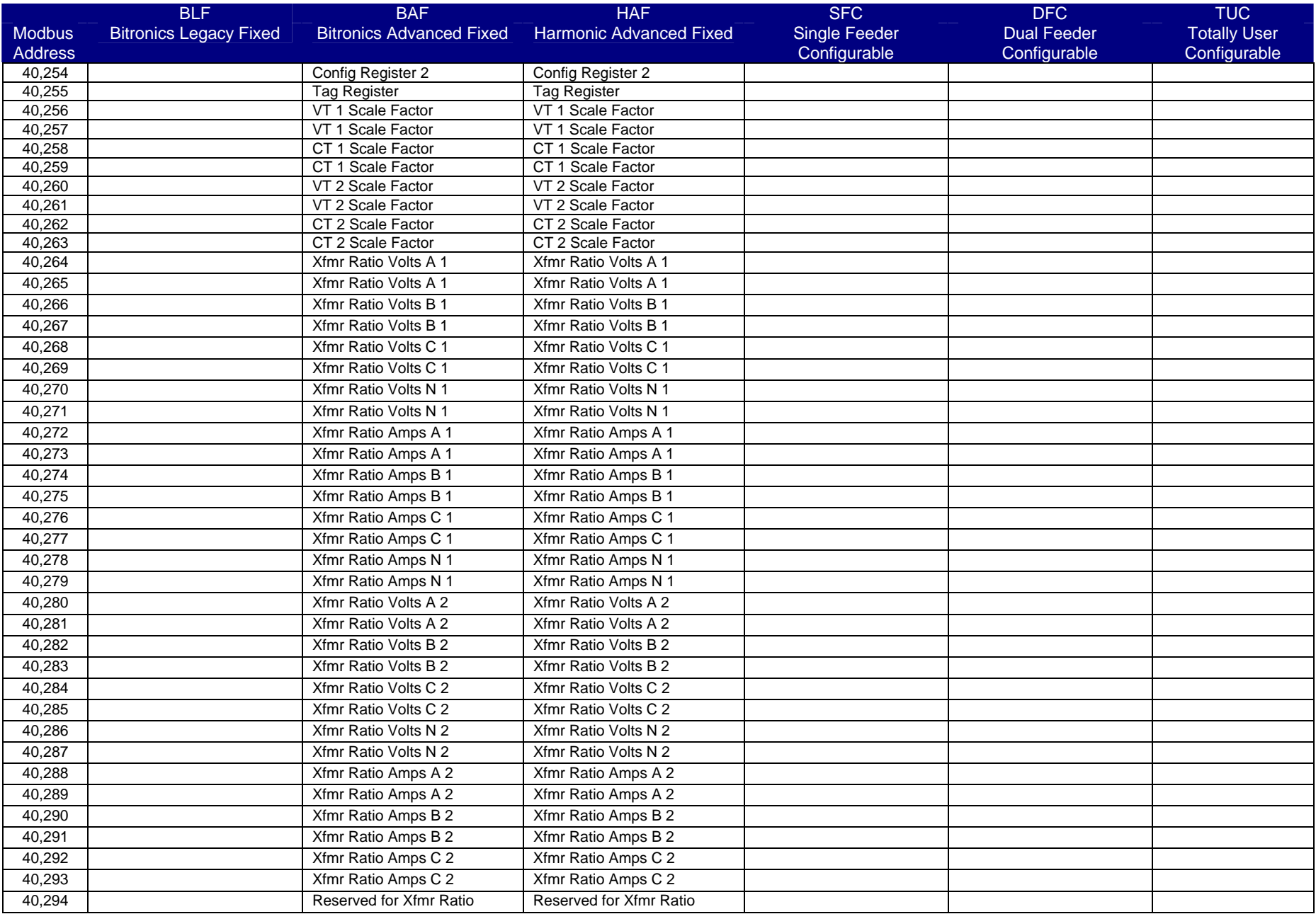

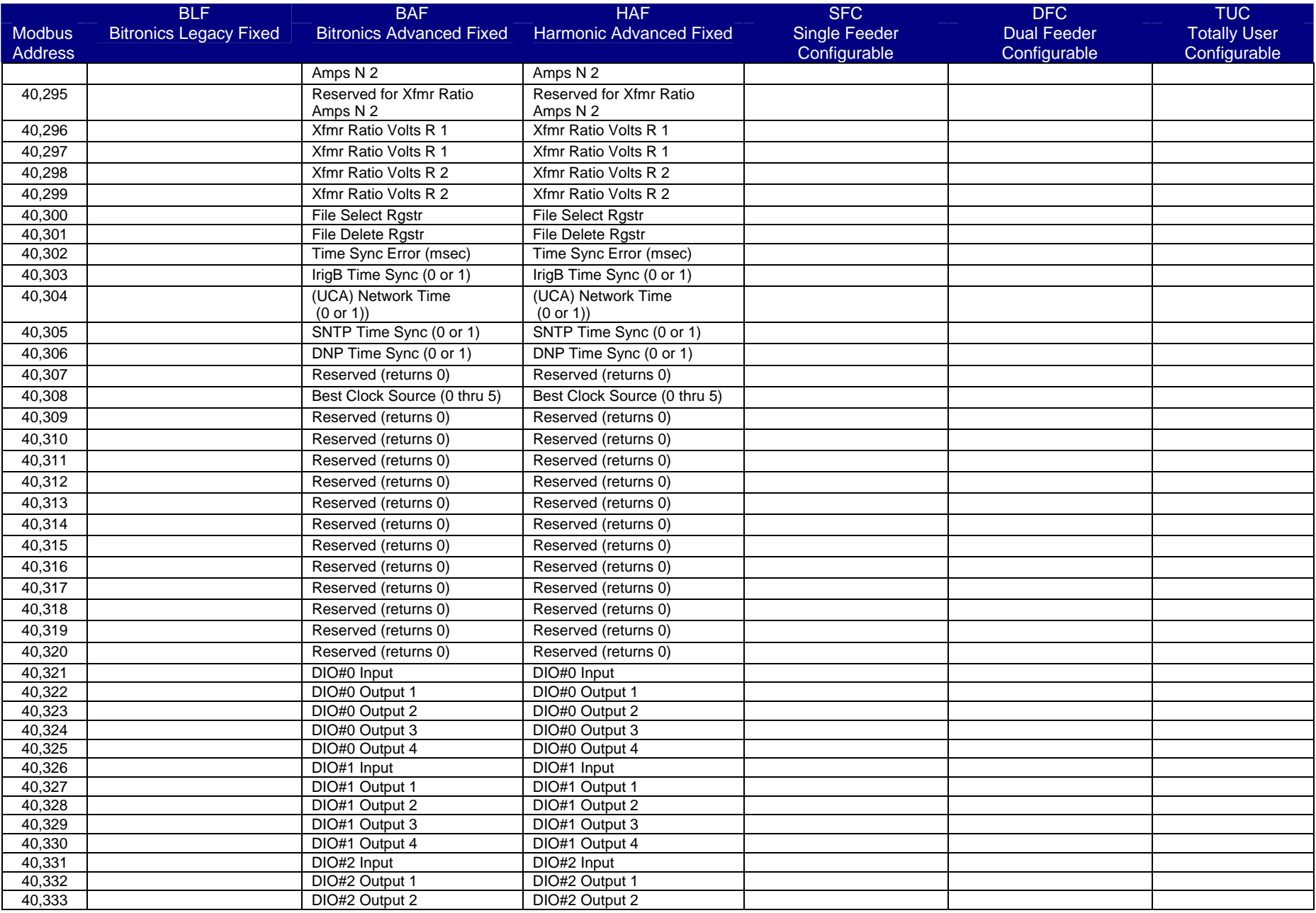

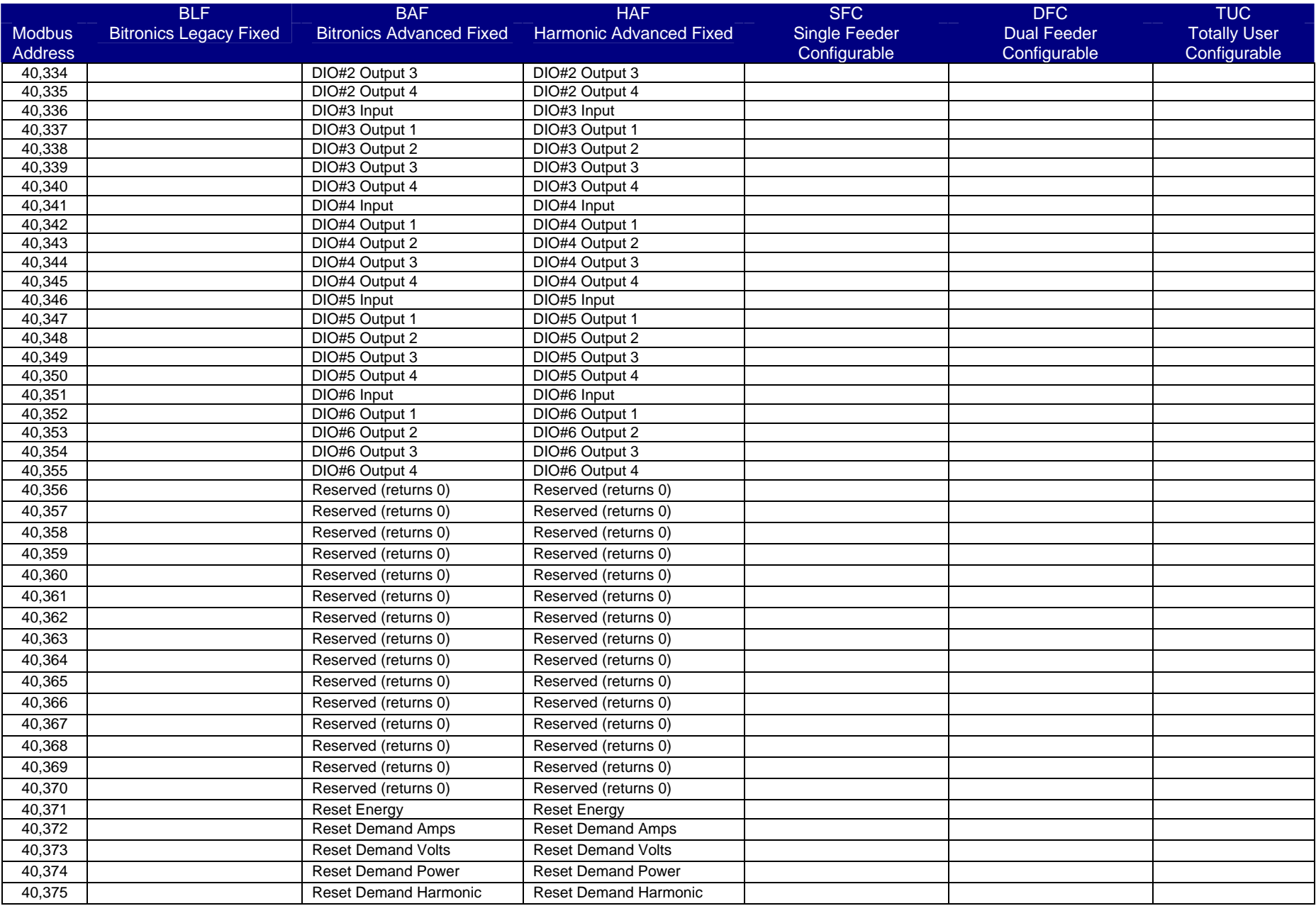

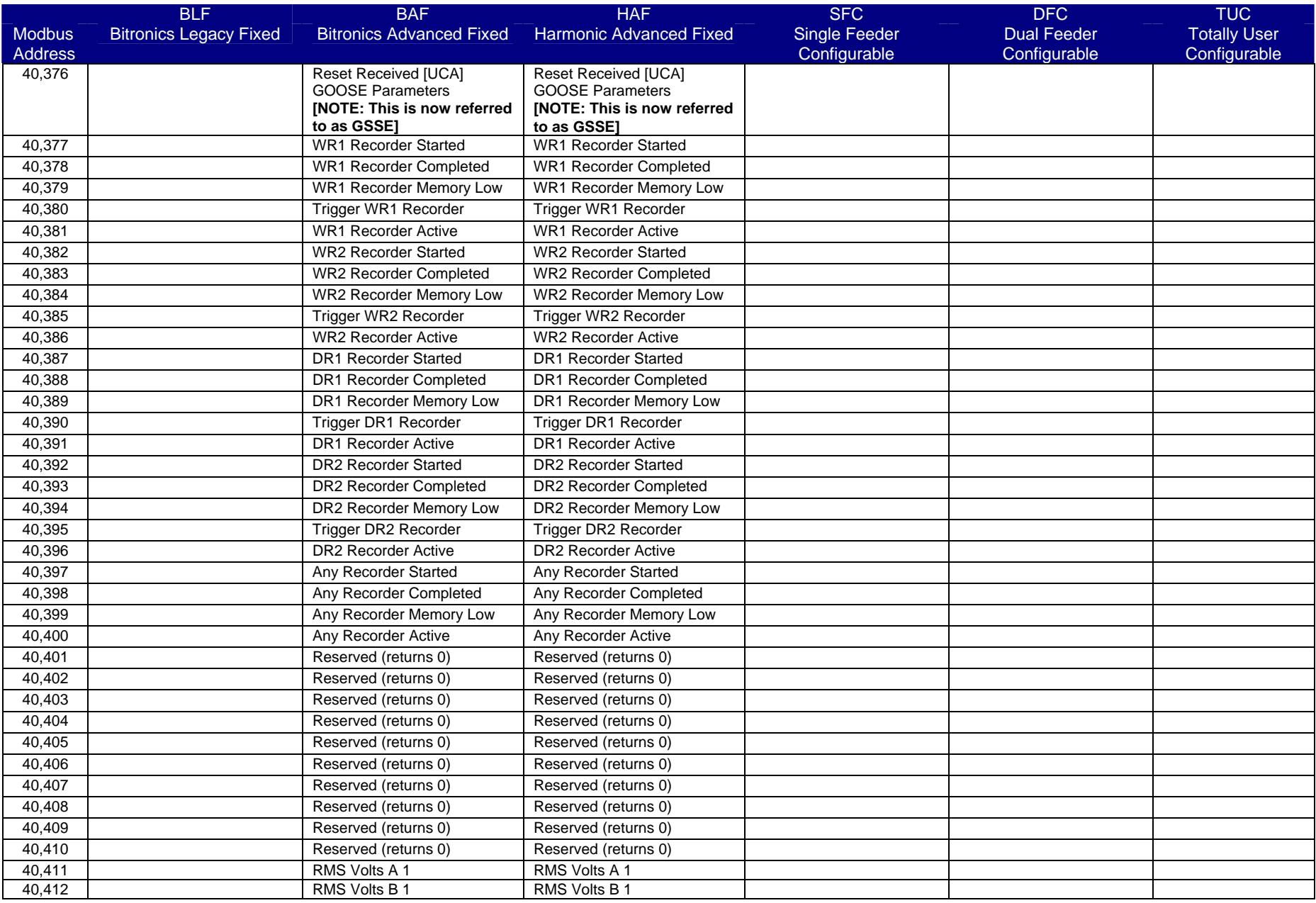

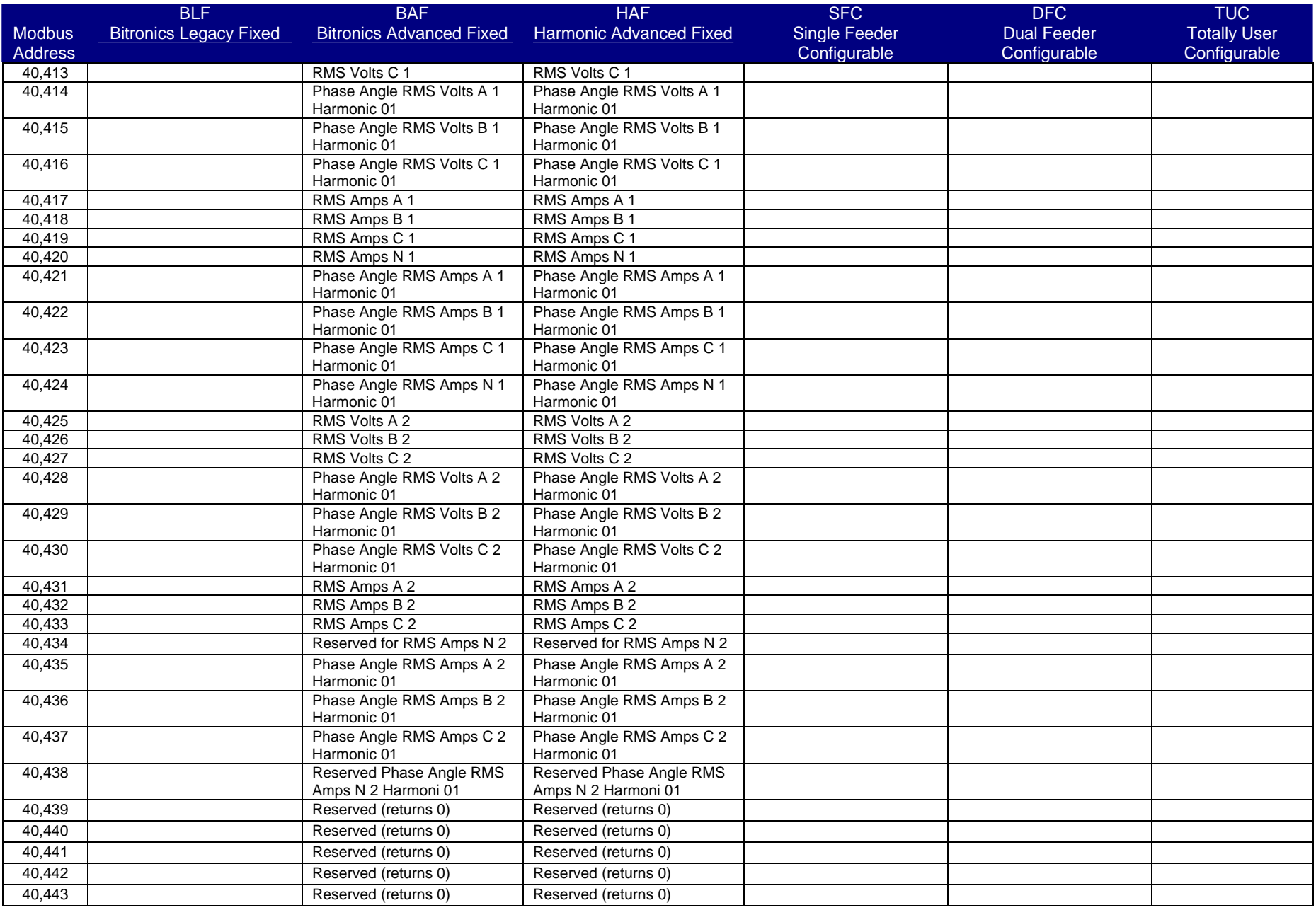

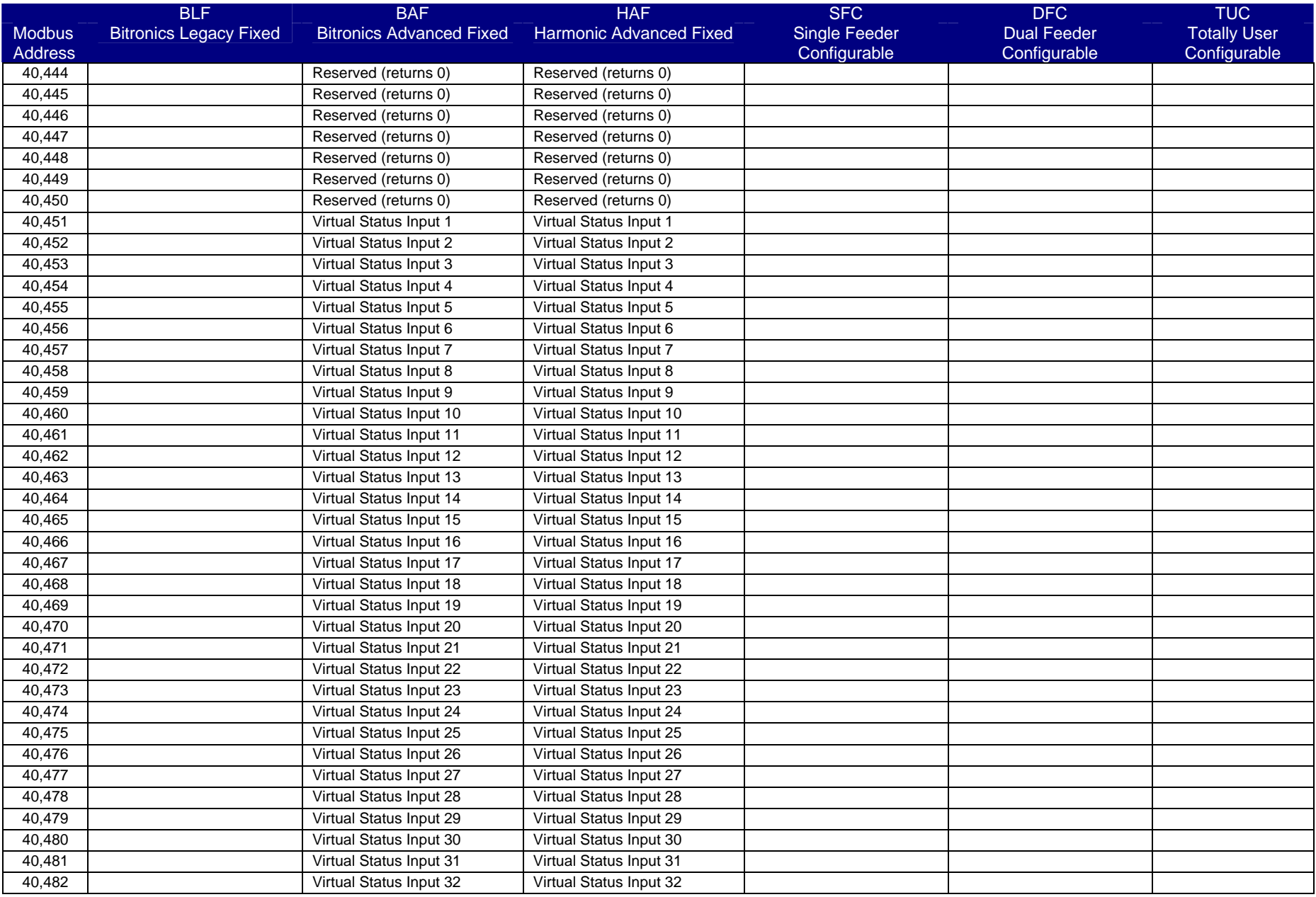

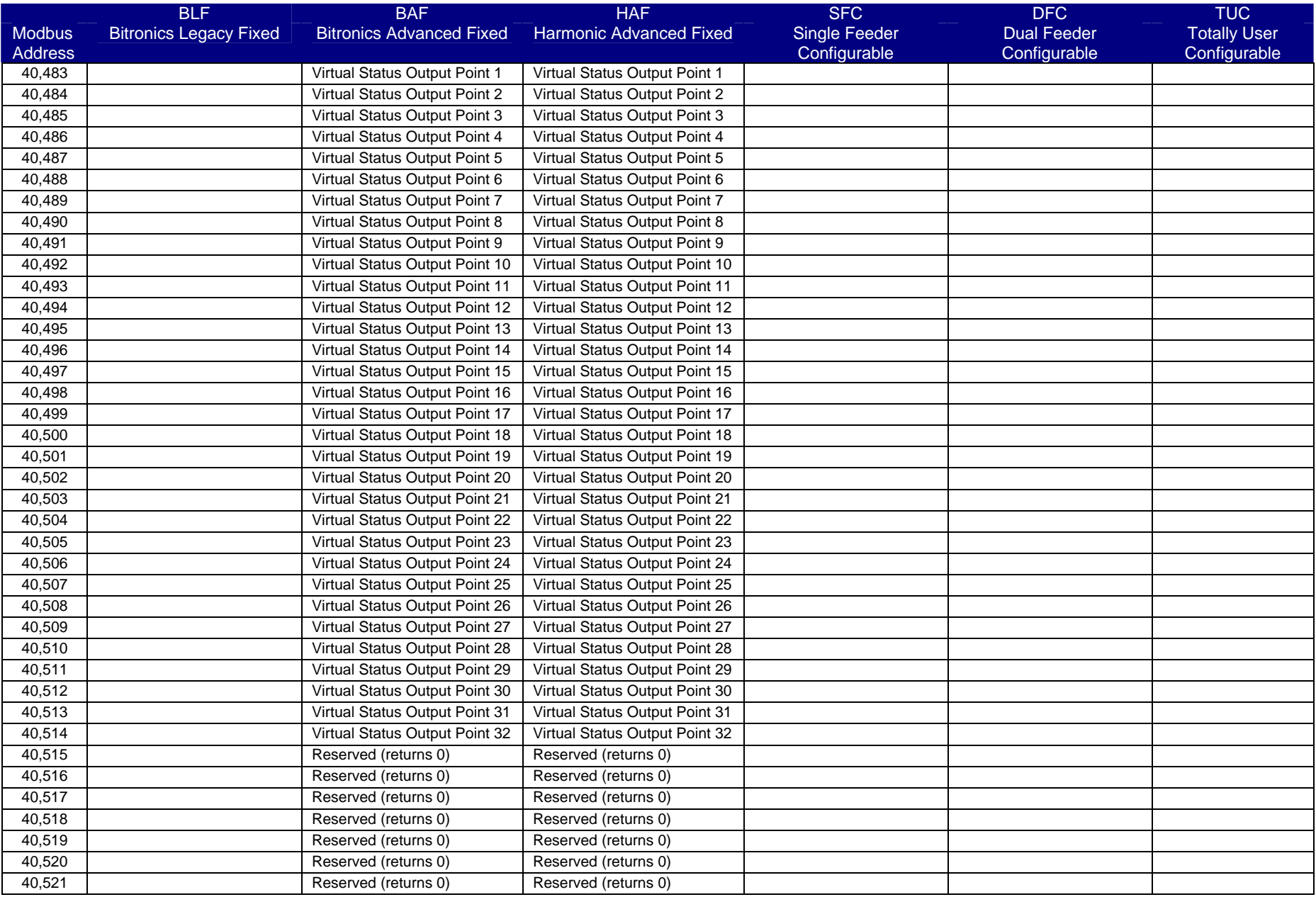

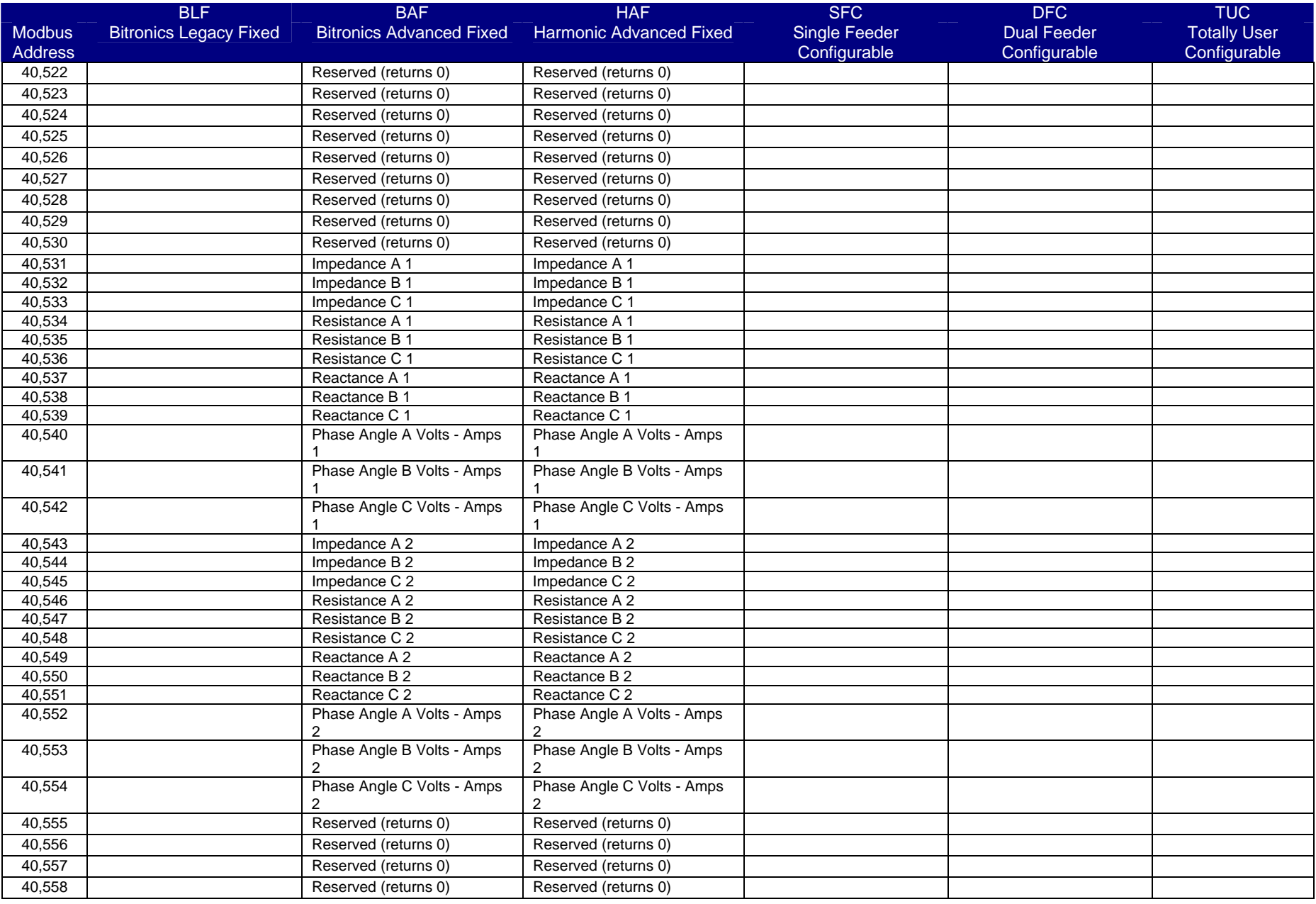

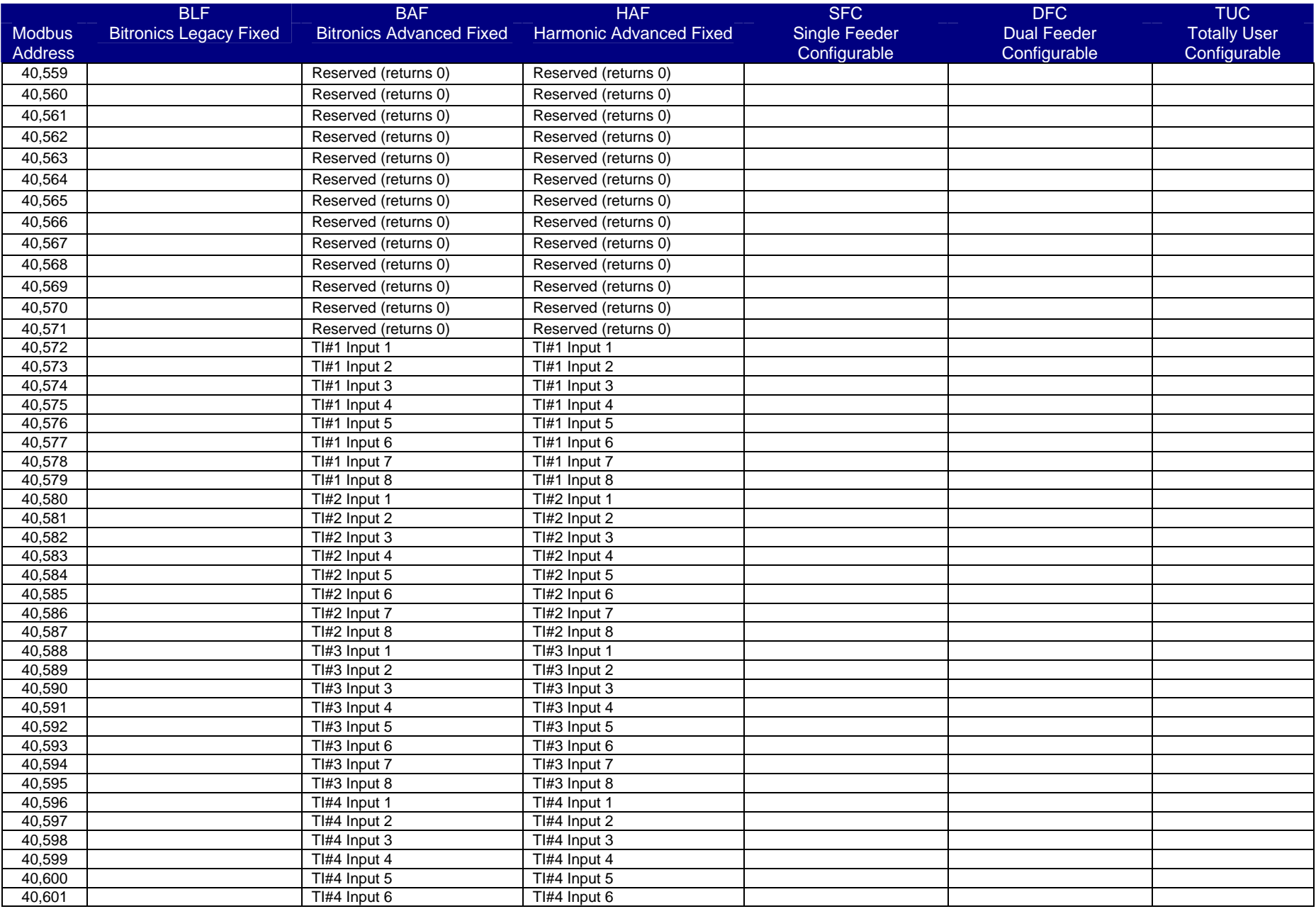

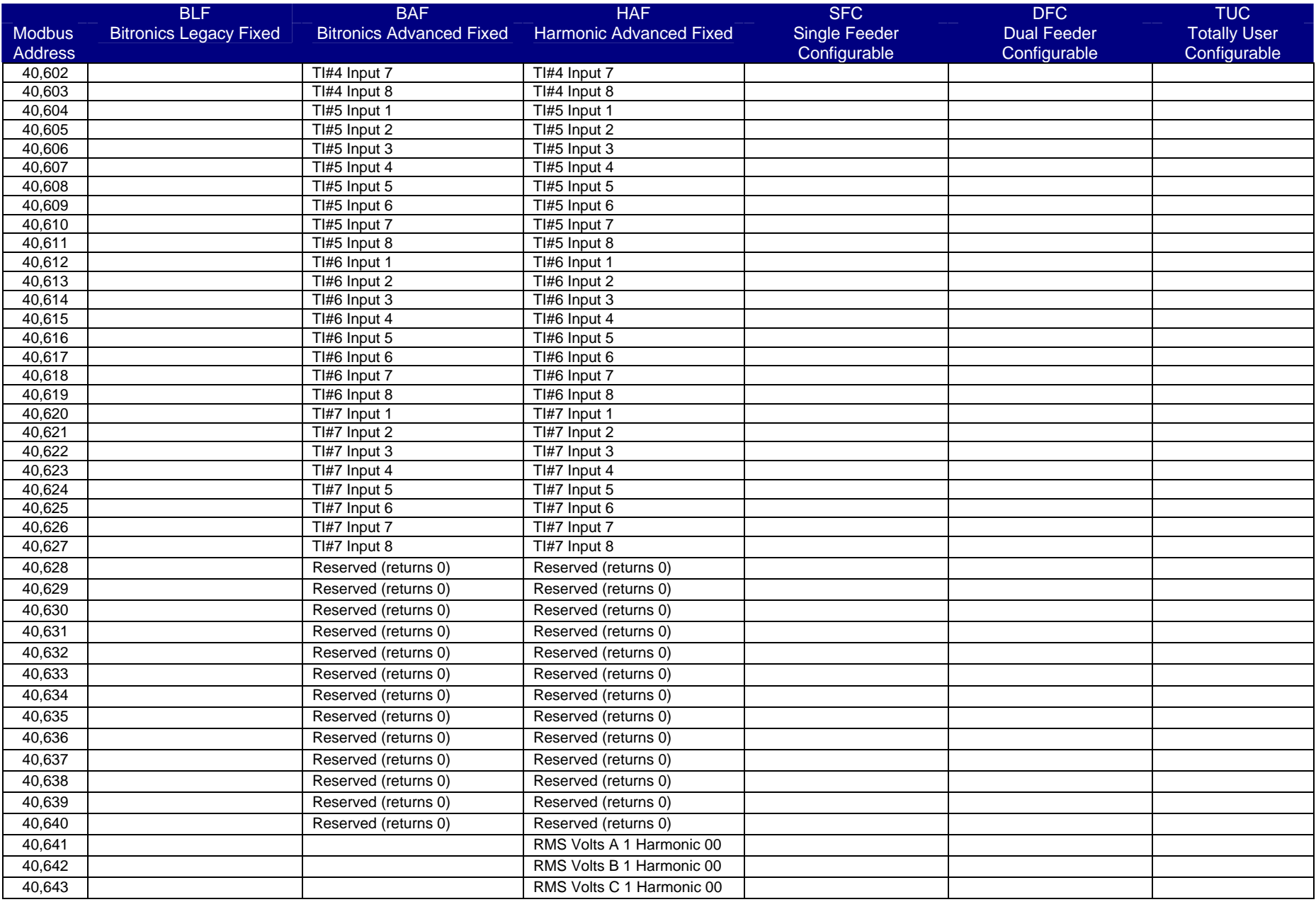

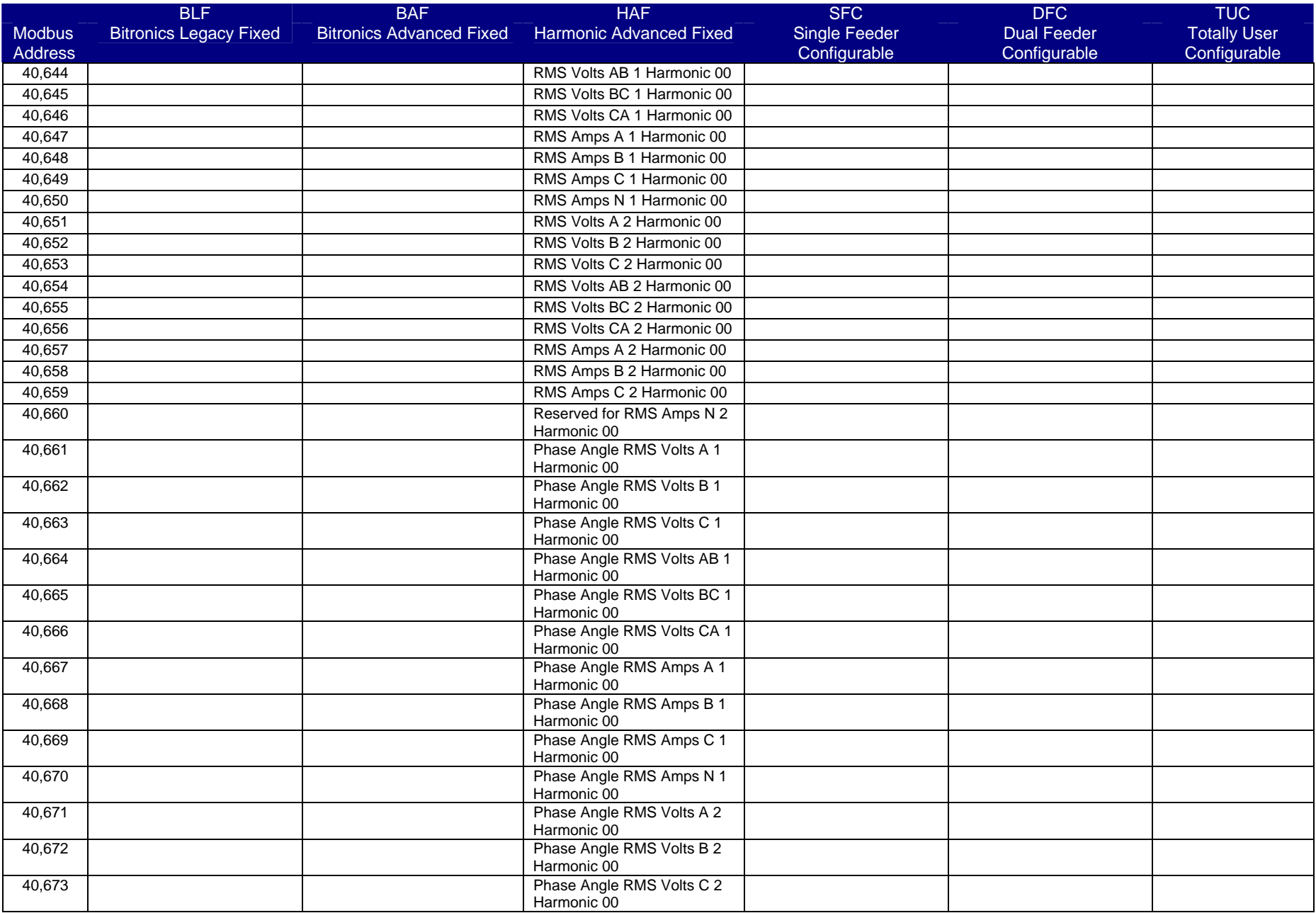

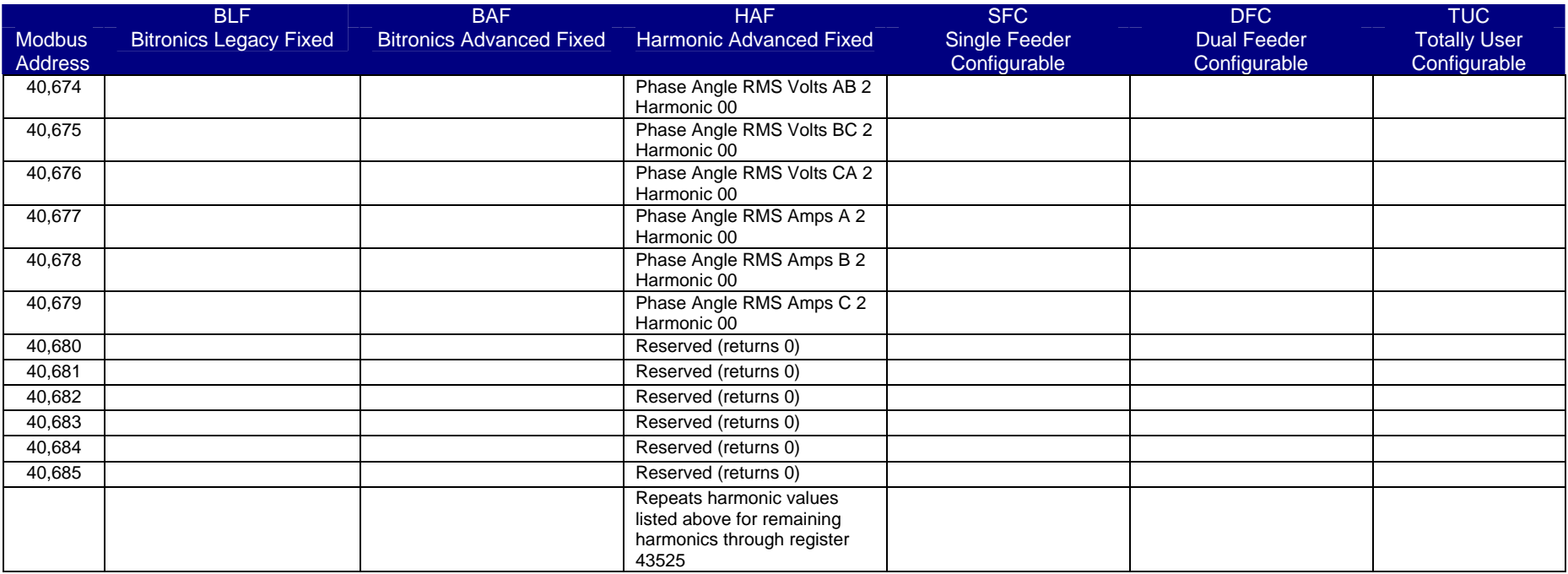

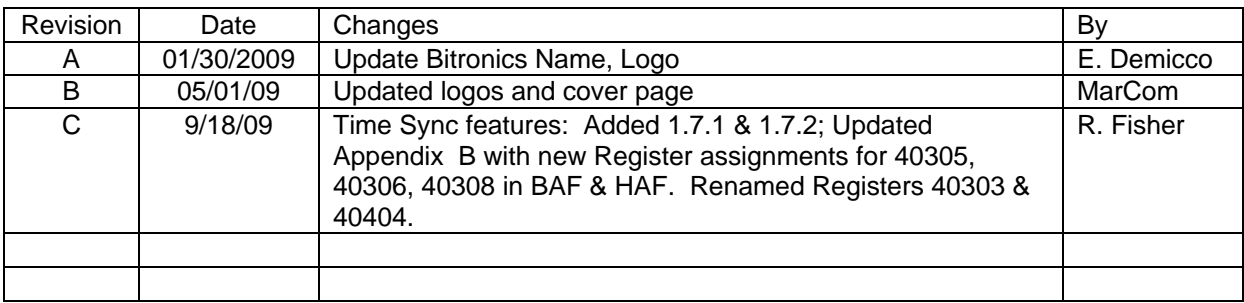

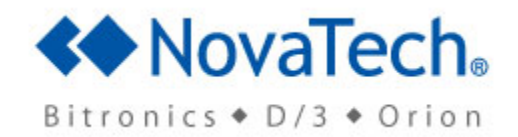

Bitronics LLC, 261 Brodhead Road, Bethlehem, PA. 18017 (610) 997-5100 Fax (610) 997-5450 [www.novatechweb.com/bitronics](http://www.novatechweb.com/)